# Vehicle dimensions and mass permitting manual (volume 2)

# Part G

# Processing specialist vehicle permit applications

### Current as at 1 November 2021

#### Disclaimer

This publication is intended to provide general information about the permitting of vehicles that exceed dimension and mass limits. While every effort has been made to ensure the quality and accuracy of this information, readers are advised that the information provided does not replace or alter the laws of New Zealand, does not replace any legal requirement, and is not a substitute for expert advice applicable to the reader's specific situation. Readers should also be aware that the content in this publication may be replaced or amended subsequent to this publication, and any references to legislation may become out of date if that legislation is amended.

Readers are therefore advised to obtain their own legal and other expert advice before undertaking any action based on information contained in this publication.

Waka Kotahi NZ Transport Agency does not accept any responsibility or liability whatsoever, whether in contract, tort, equity or otherwise for any action taken, or reliance placed, as a result of reading any part of this publication or for any error, inadequacy, deficiency, flaw or omission from the information provided in this publication.

© Waka Kotahi NZ Transport Agency nzta.govt.nz

### <span id="page-2-0"></span>Record of amendments in this part

Note: Amendments to the *Vehicle dimensions and mass permitting manual* can affect individual or multiple parts in a volume. Gaps in the amendment number in the table below indicate amendments in the other volume. For a complete record of all amendments to the manual, please refer to the 'Record of amendments' at the start of both volumes.

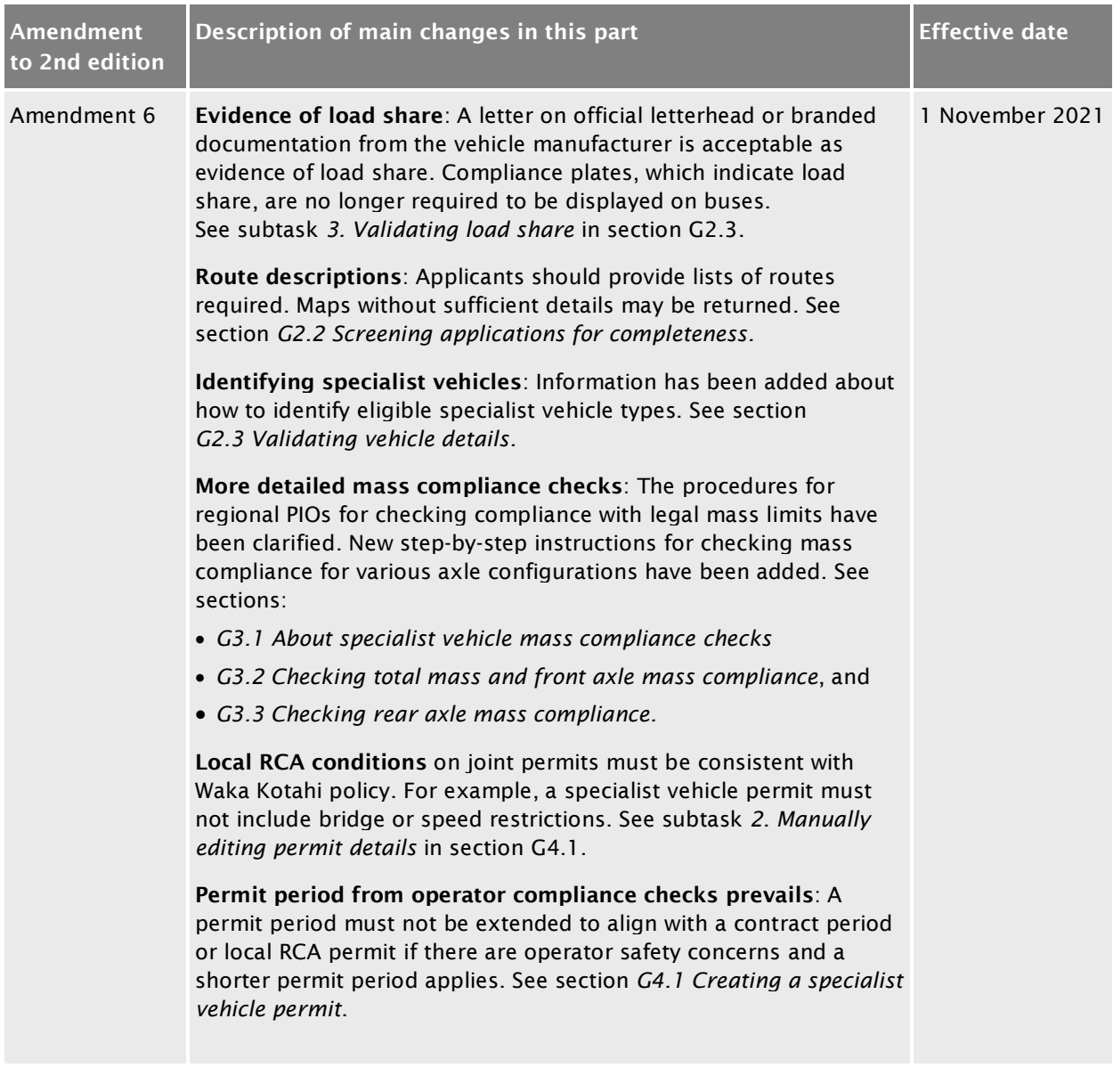

### **Contents**

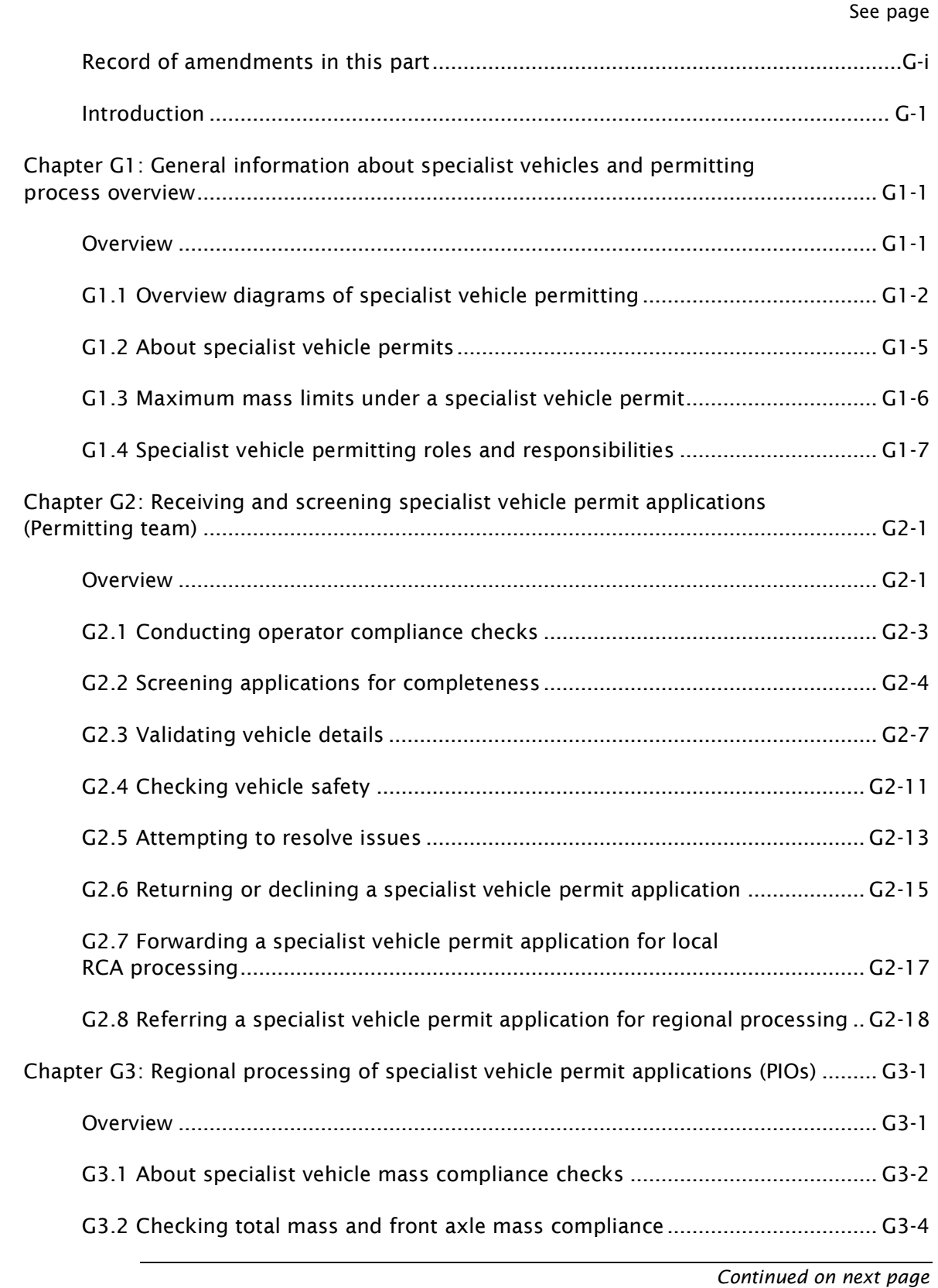

### Contents continued

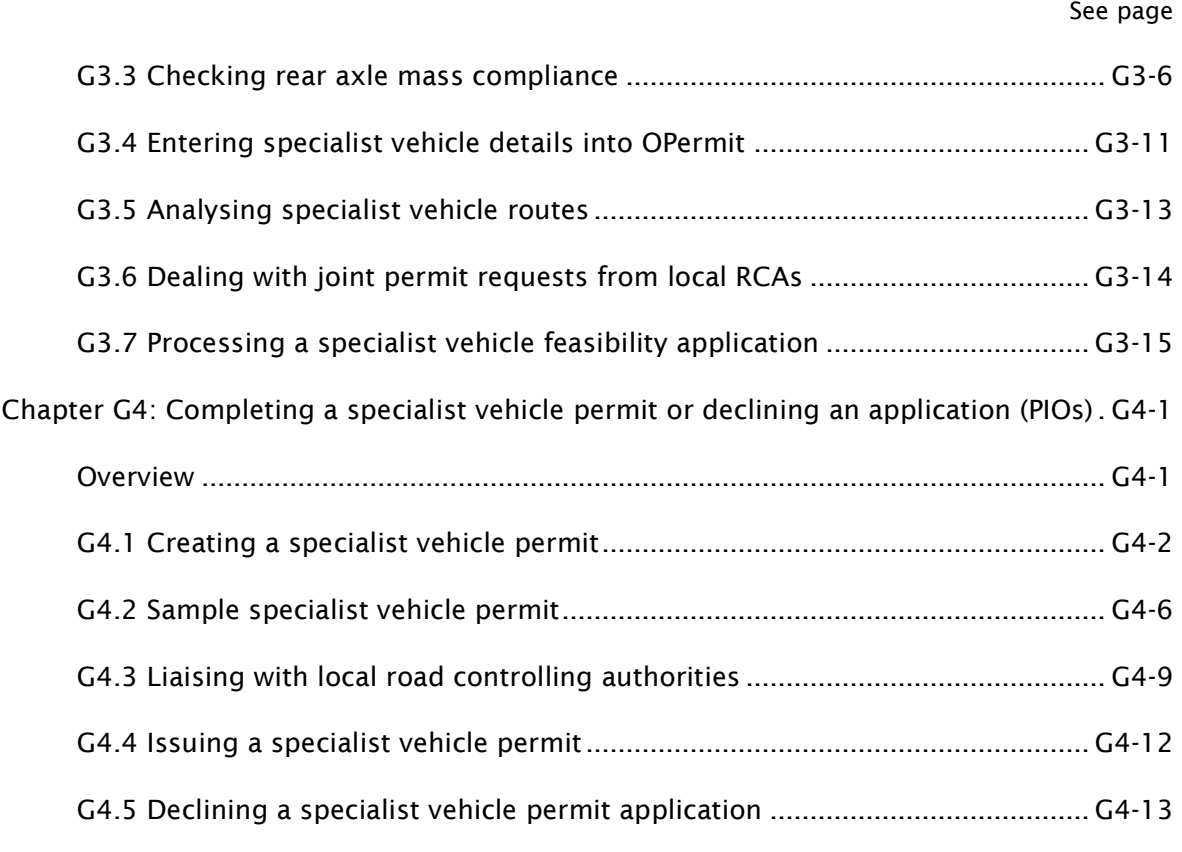

# Part G: Processing specialist vehicle permit applications

## <span id="page-6-0"></span>Introduction

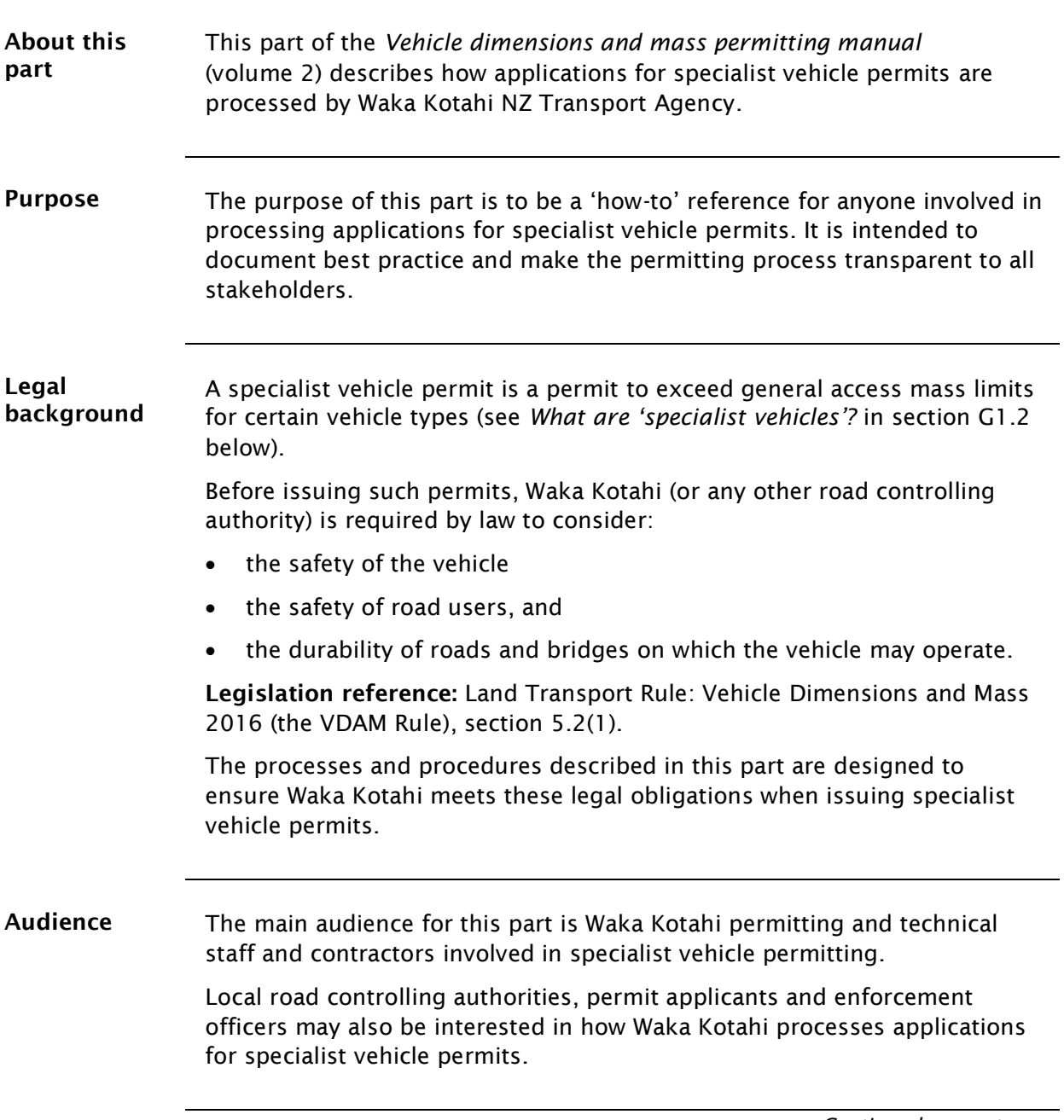

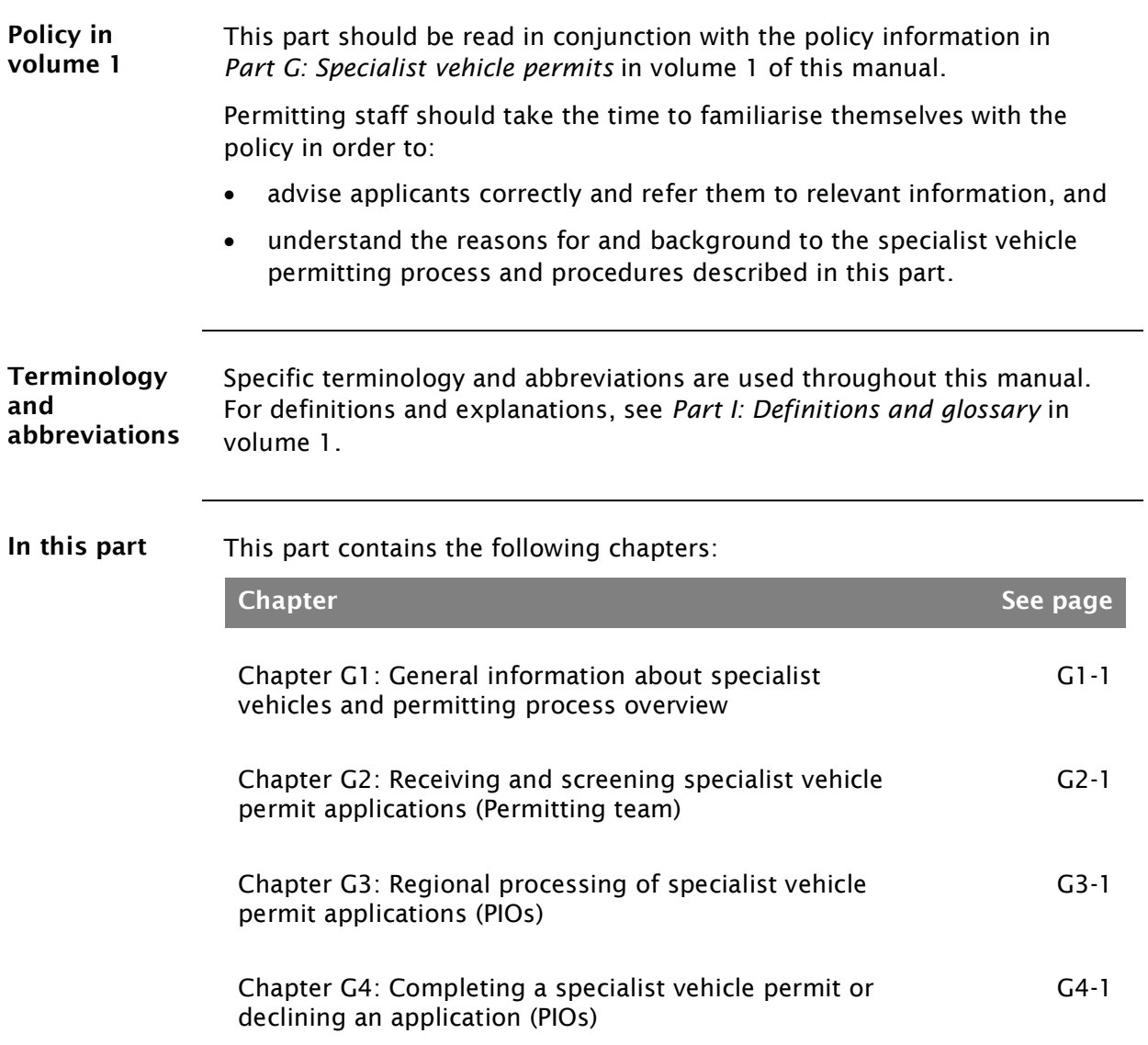

### [Introduction](#page-6-0) continued

## <span id="page-8-0"></span>Chapter G1: General information about specialist vehicles and permitting process overview

### <span id="page-8-1"></span>**Overview**

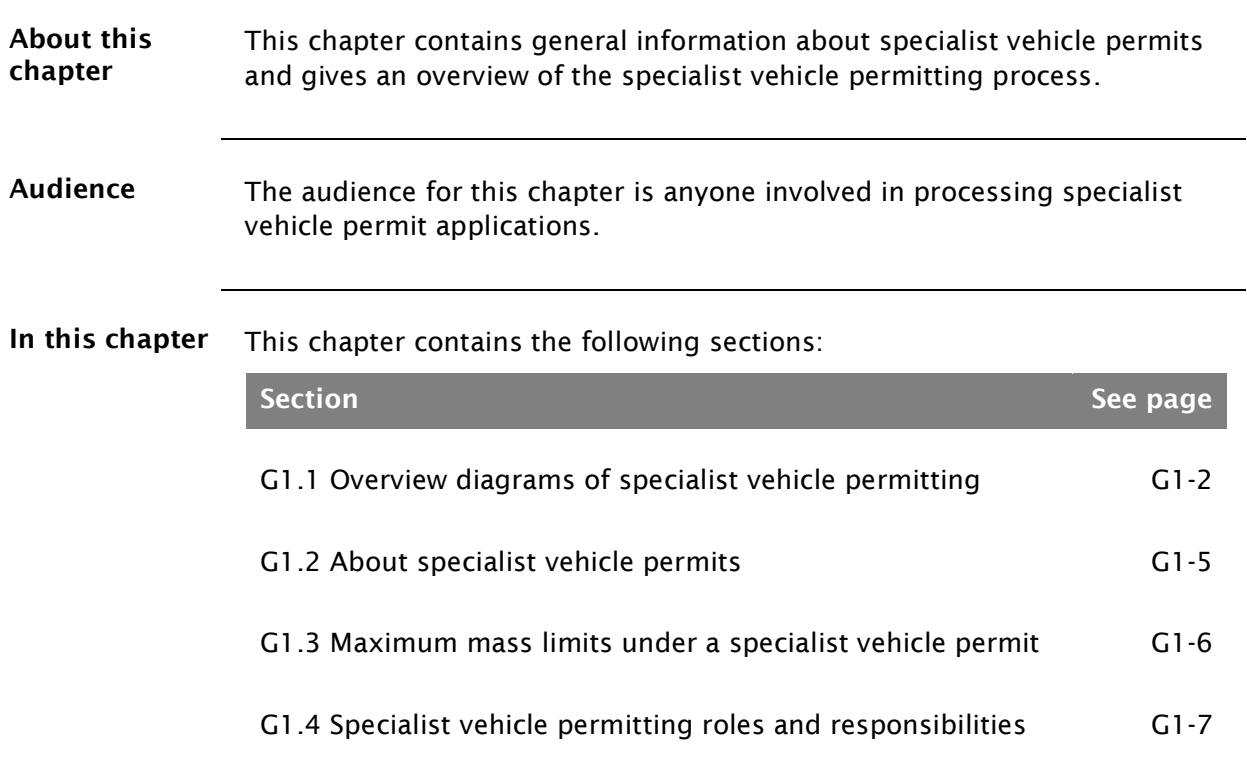

### <span id="page-9-1"></span>G1.1 Overview diagrams of specialist vehicle permitting

#### Diagram 1 This diagram illustrates the initial screening checks done by the Waka Kotahi Permitting team on receipt of an application for a specialist vehicle permit.

<span id="page-9-0"></span>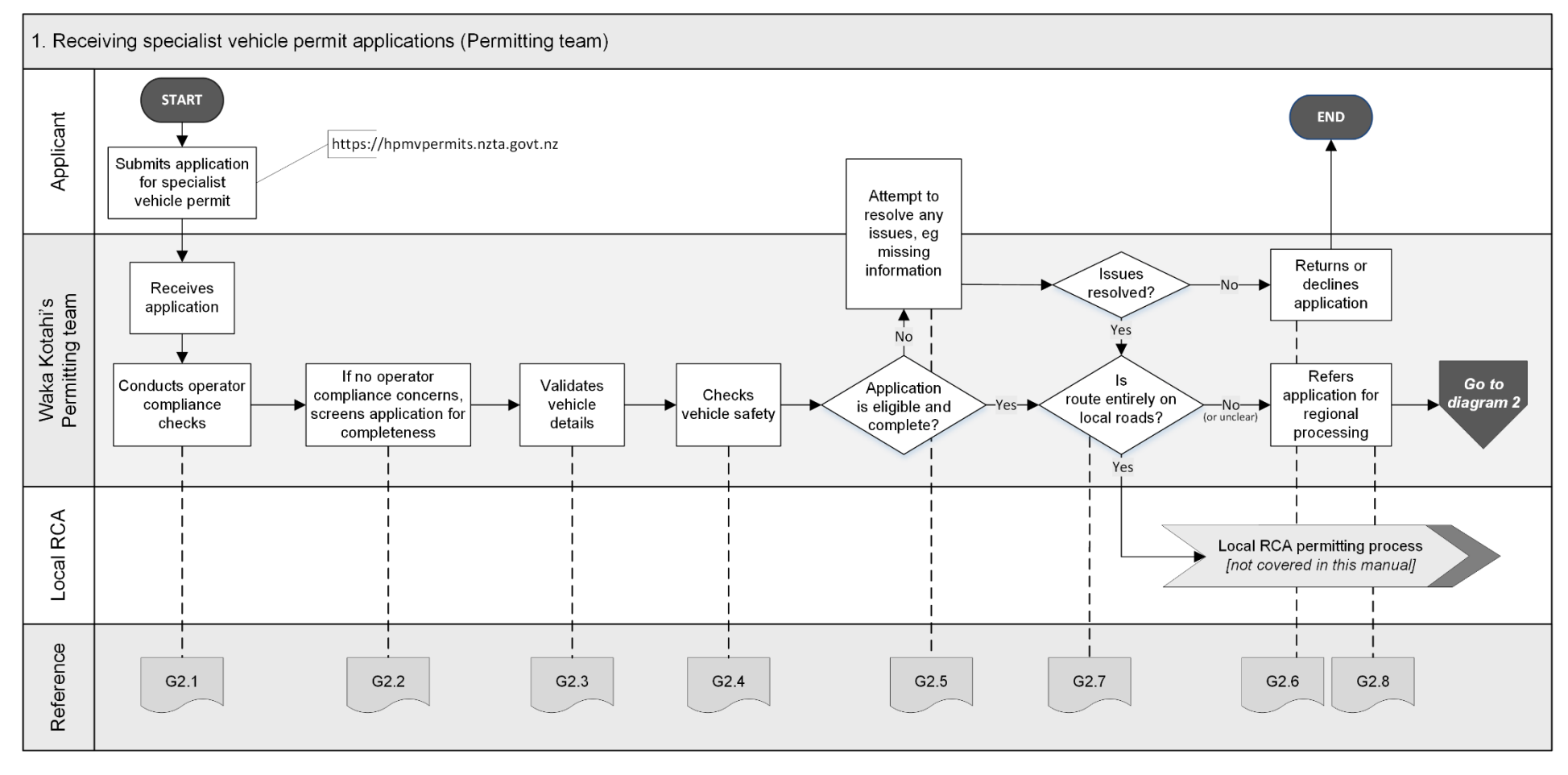

### G1.1 Overview diagrams of specialist vehicle permitting continued

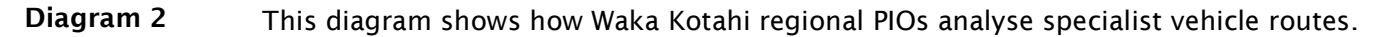

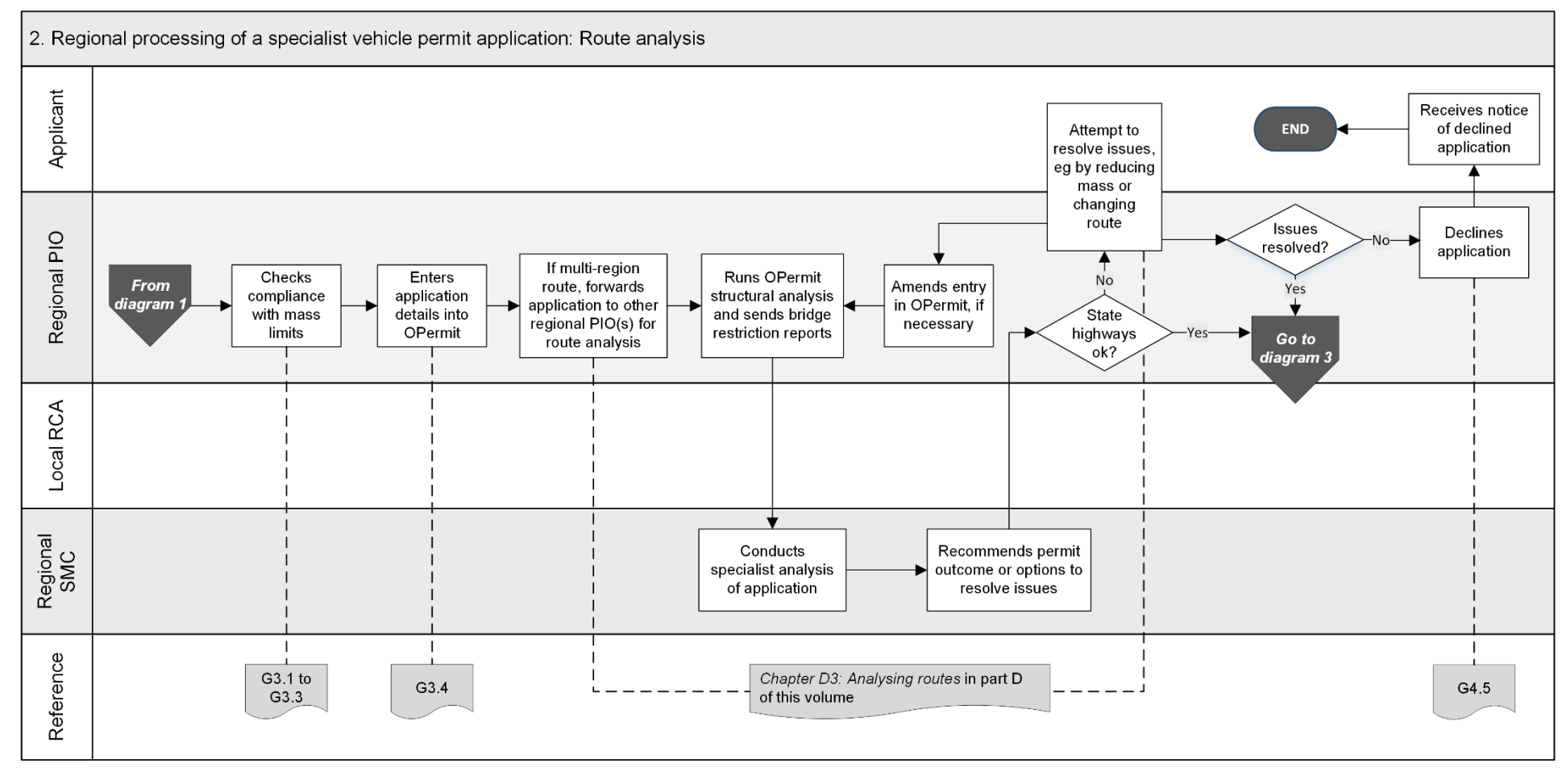

*Continued on next page*

Waka Kotahi *Vehicle dimensions and mass permitting manual* (volume 2) Second edition, Amendment 6 Effective from 1 November 2021

### G1.1 [Overview diagrams of specialist vehicle permitting](#page-9-1) continued

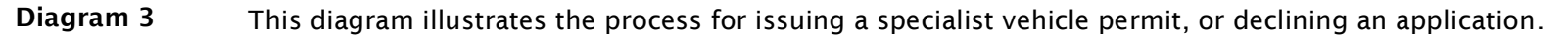

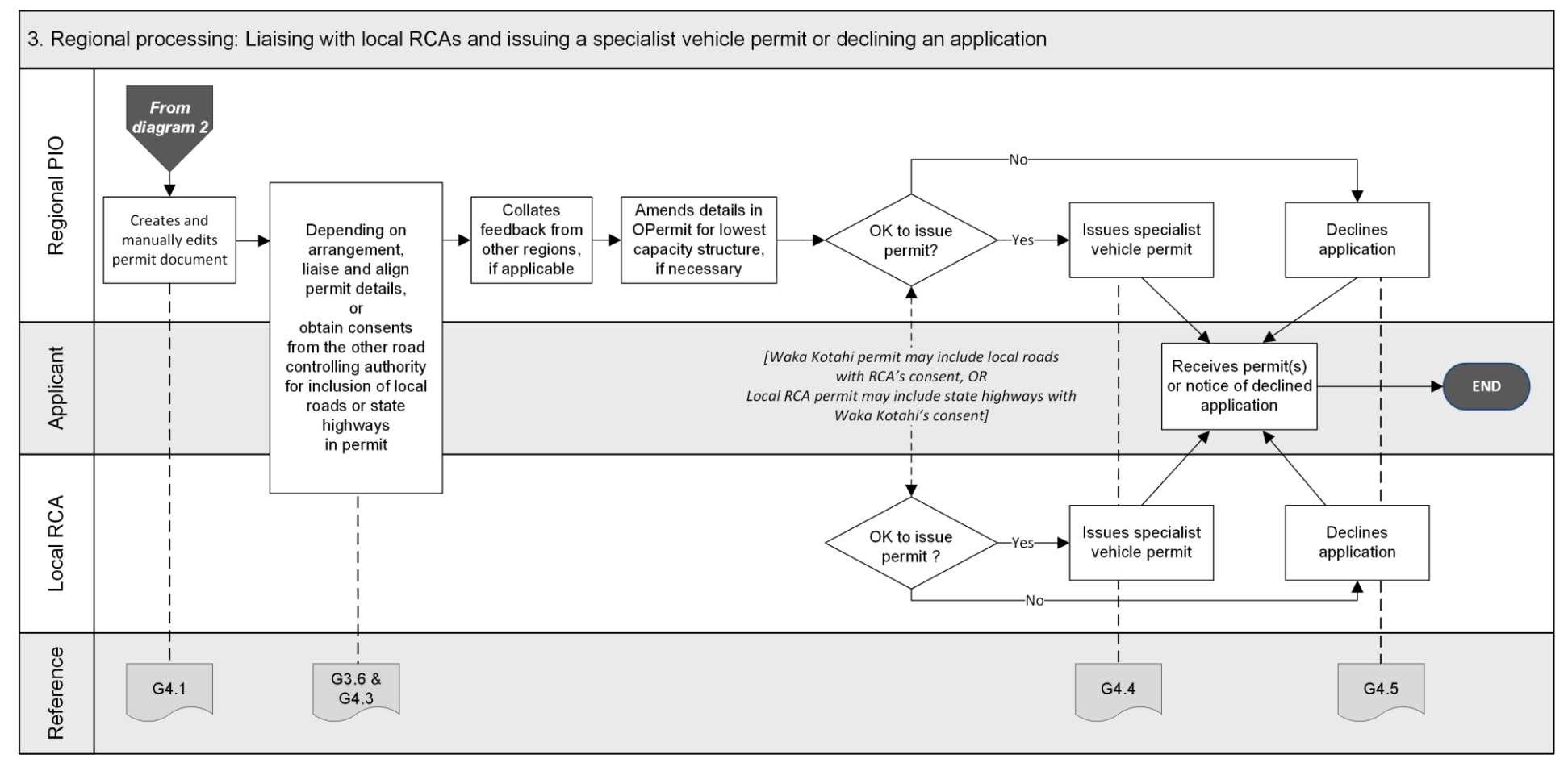

Waka Kotahi *Vehicle dimensions and mass permitting manual* (volume 2) Second edition, Amendment 6 Effective from 1 November 2021

### <span id="page-12-0"></span>G1.2 About specialist vehicle permits

<span id="page-12-1"></span>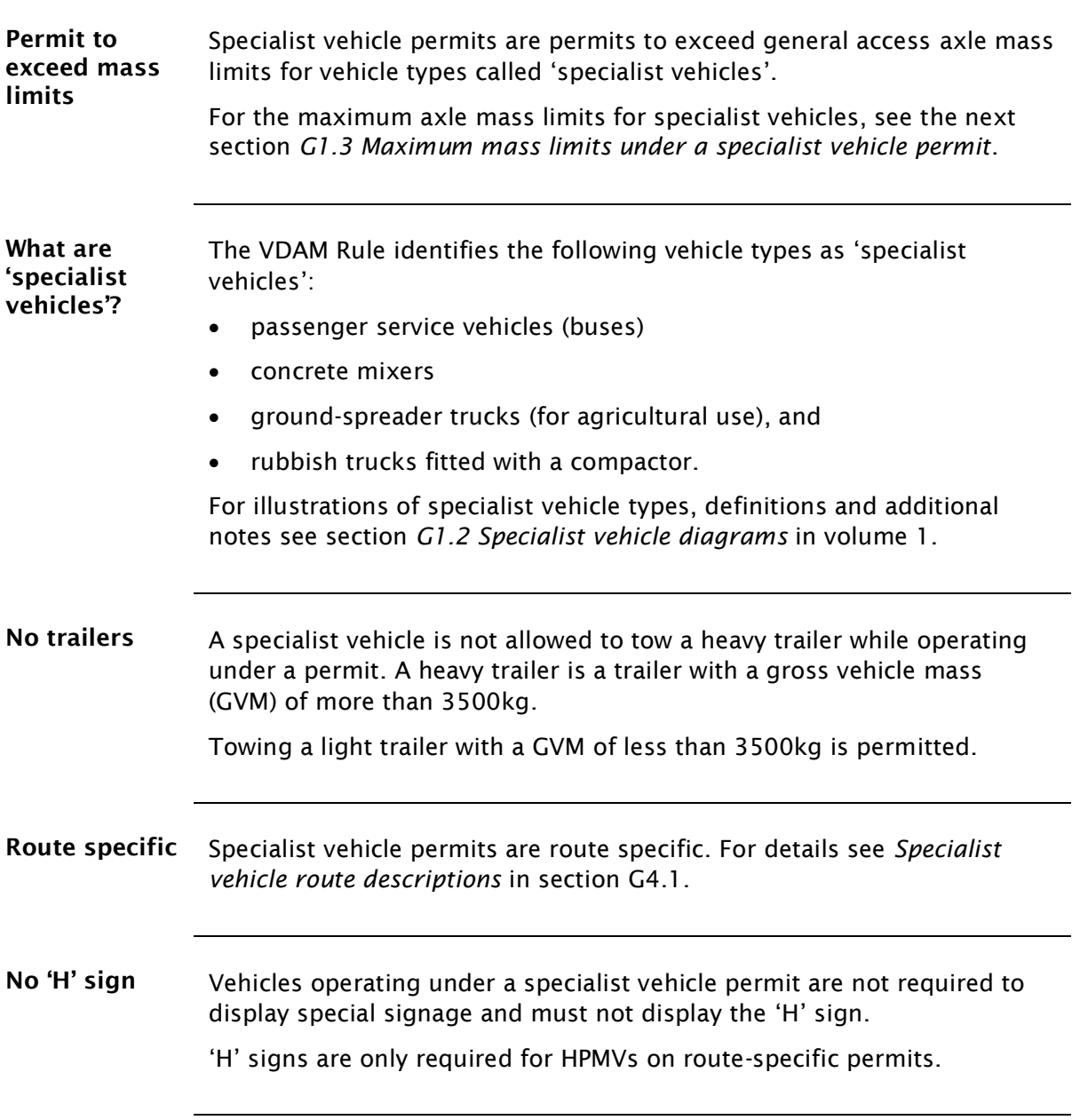

### <span id="page-13-0"></span>G1.3 Maximum mass limits under a specialist vehicle permit

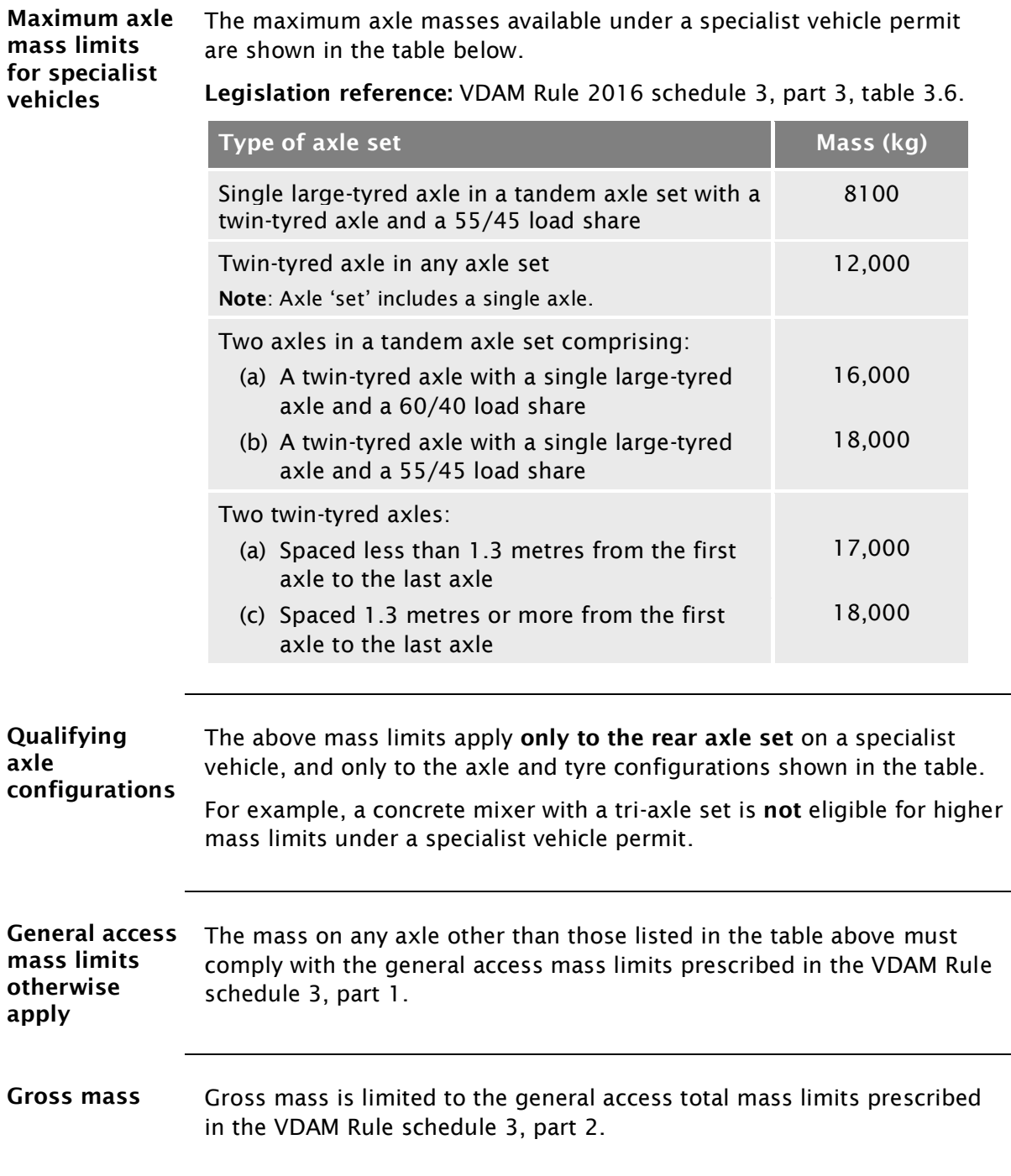

### <span id="page-14-0"></span>G1.4 Specialist vehicle permitting roles and responsibilities

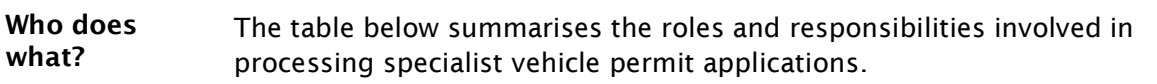

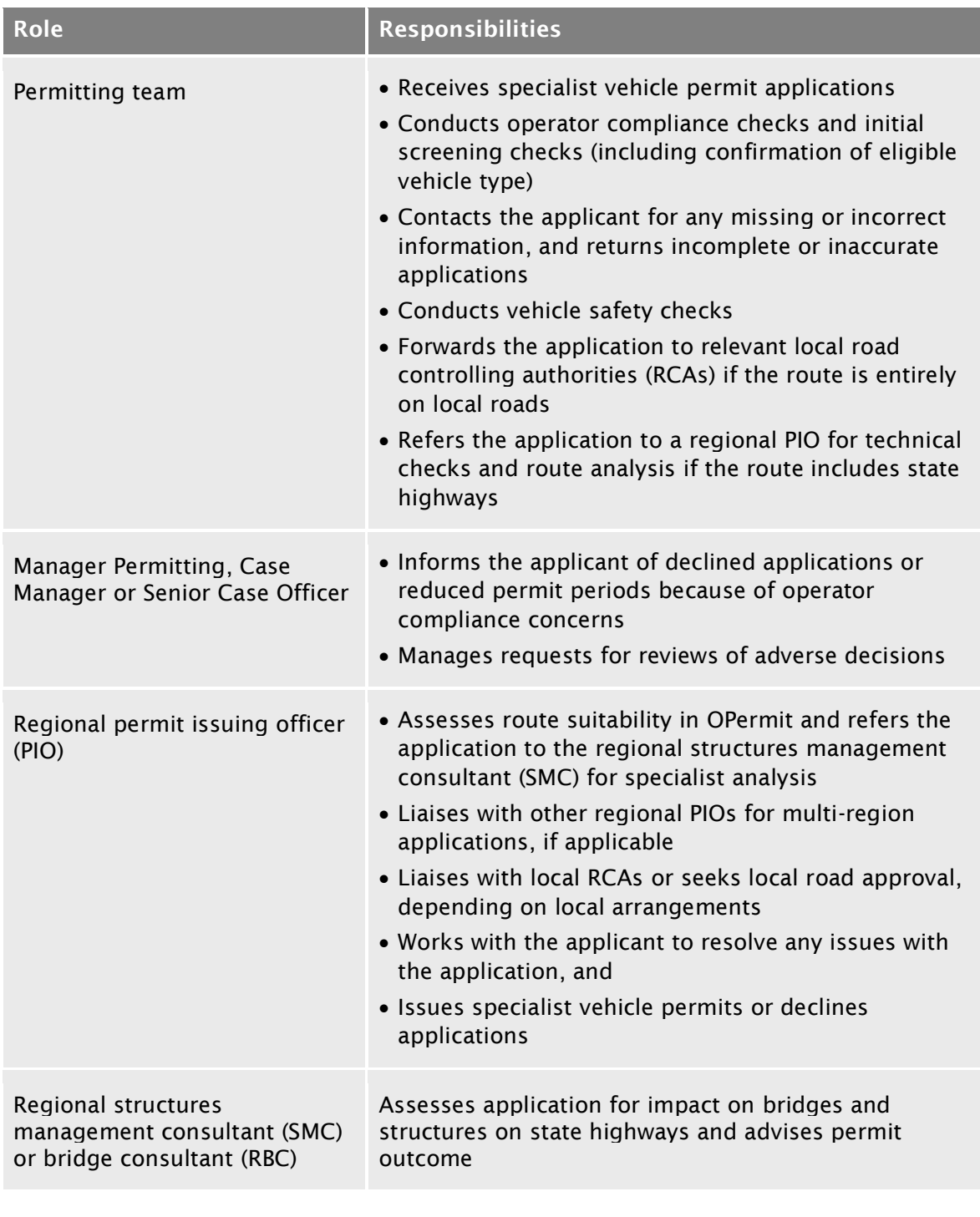

### G1.4 [Specialist vehicle permitting roles and](#page-14-0)  [responsibilities](#page-14-0) continued

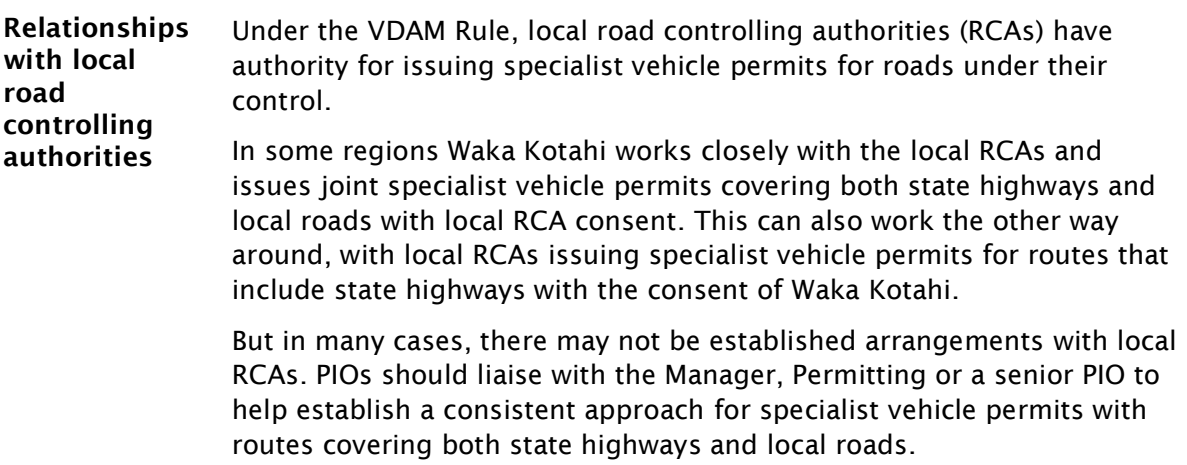

## <span id="page-16-0"></span>Chapter G2: Receiving and screening specialist vehicle permit applications (Permitting team)

### <span id="page-16-1"></span>**Overview**

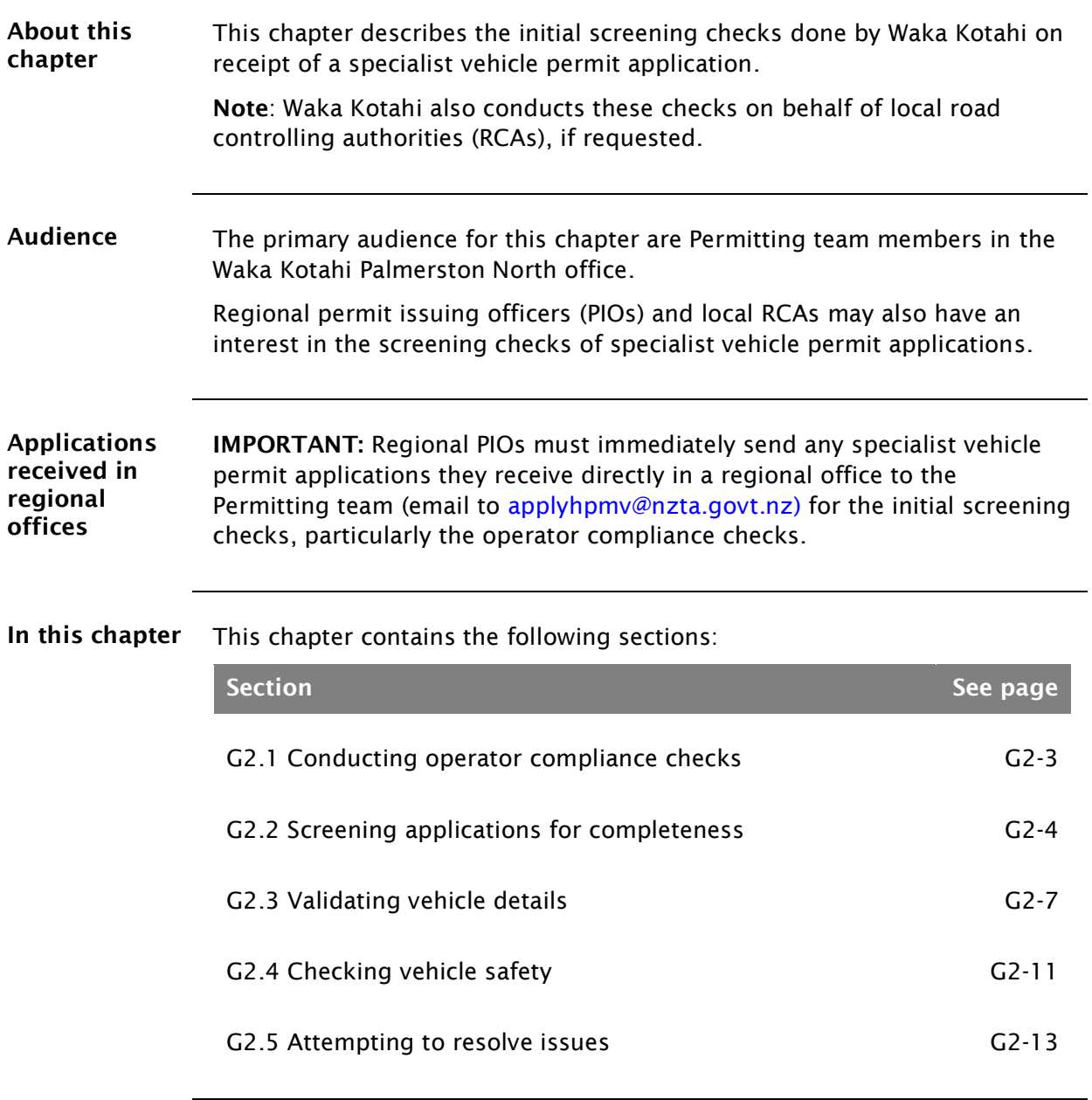

### **[Overview](#page-16-1)** continued

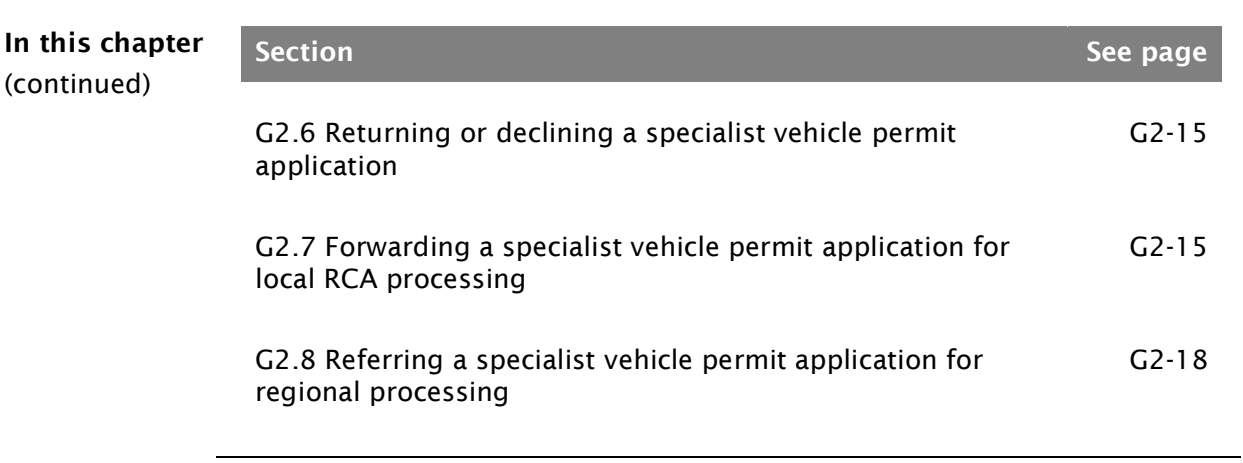

### <span id="page-18-0"></span>G2.1 Conducting operator compliance checks

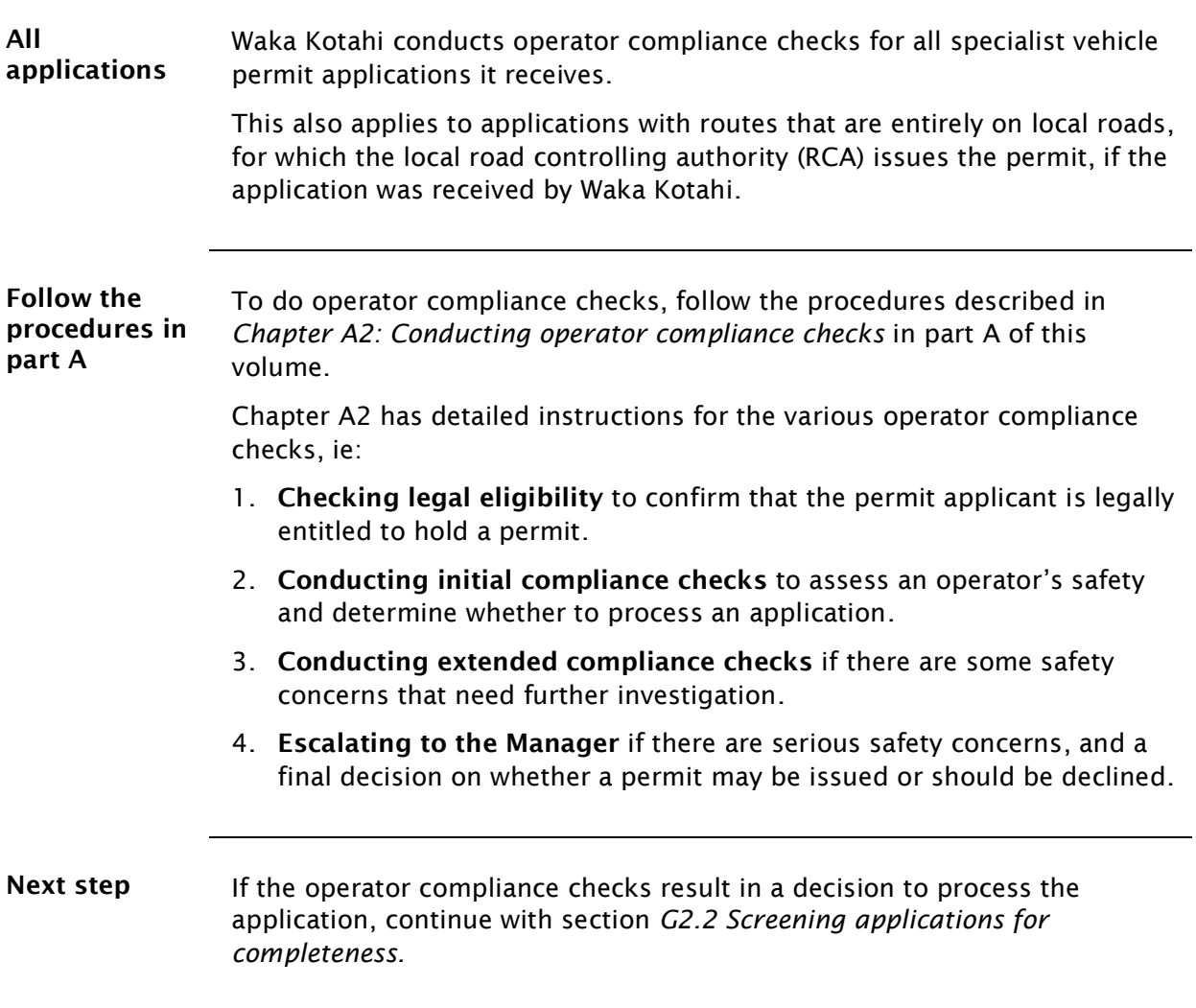

### <span id="page-19-0"></span>G2.2 Screening applications for completeness

<span id="page-19-1"></span>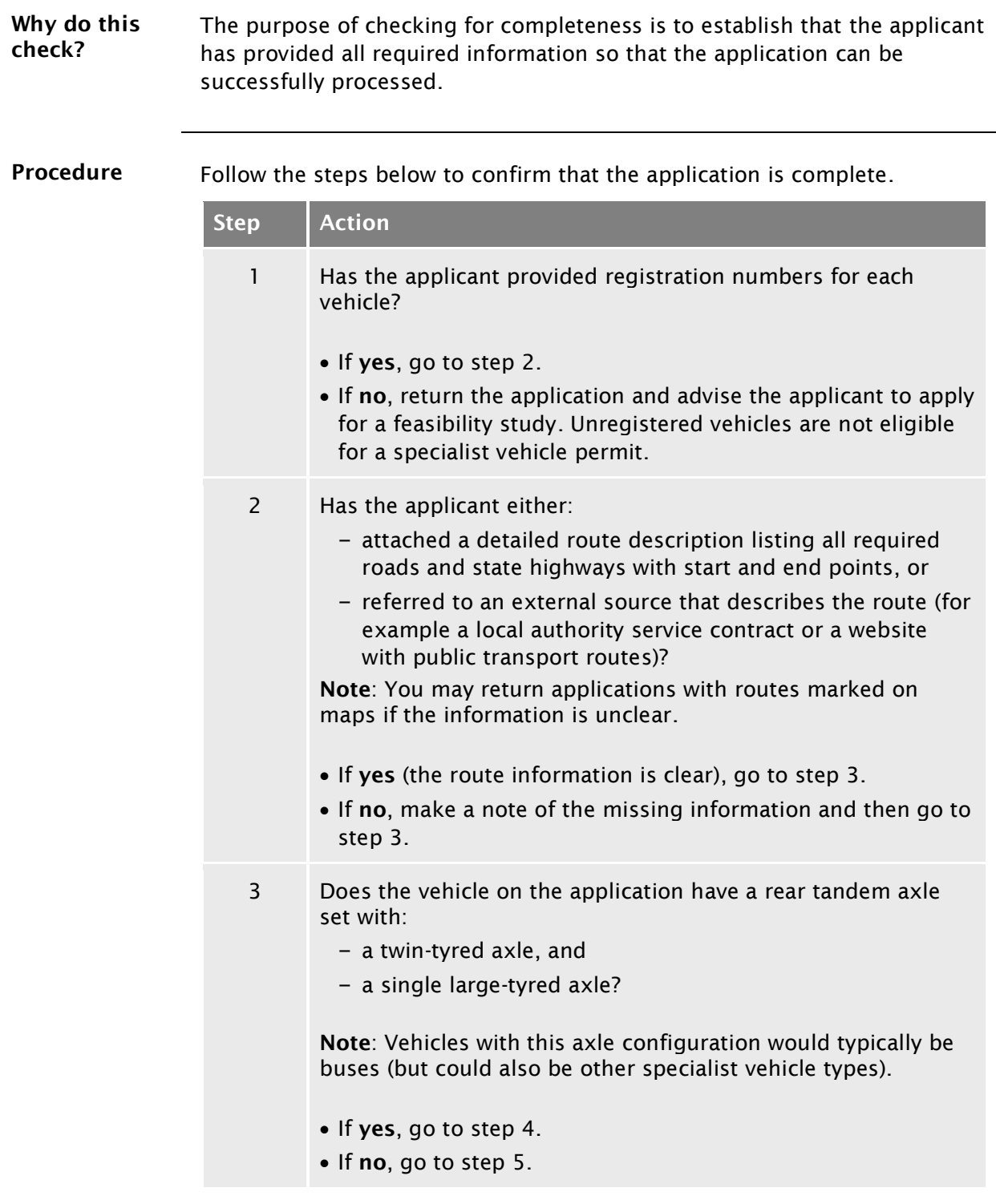

### G2.2 [Screening applications for completeness](#page-19-0) continued

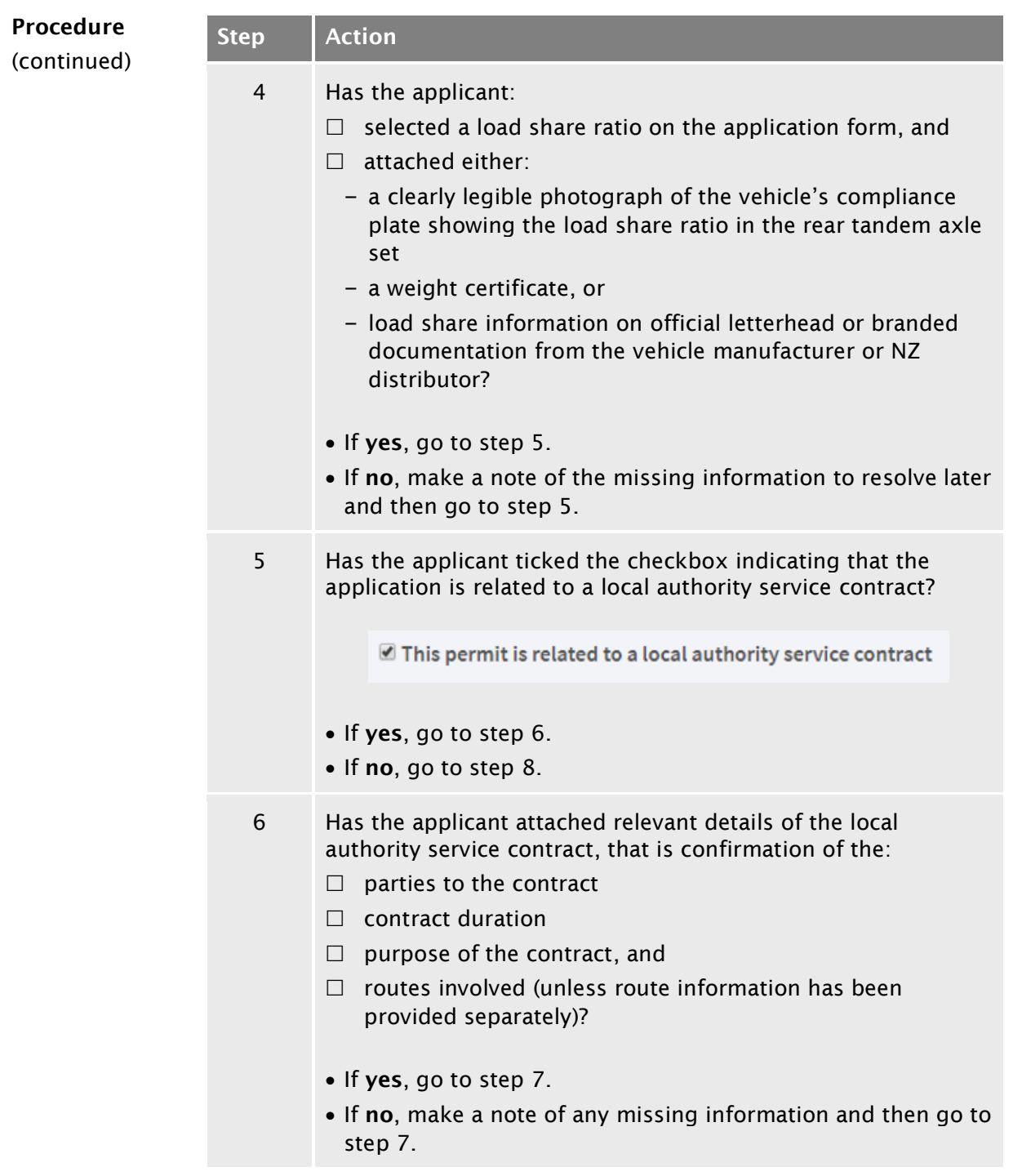

### G2.2 [Screening applications for completeness](#page-19-0) continued

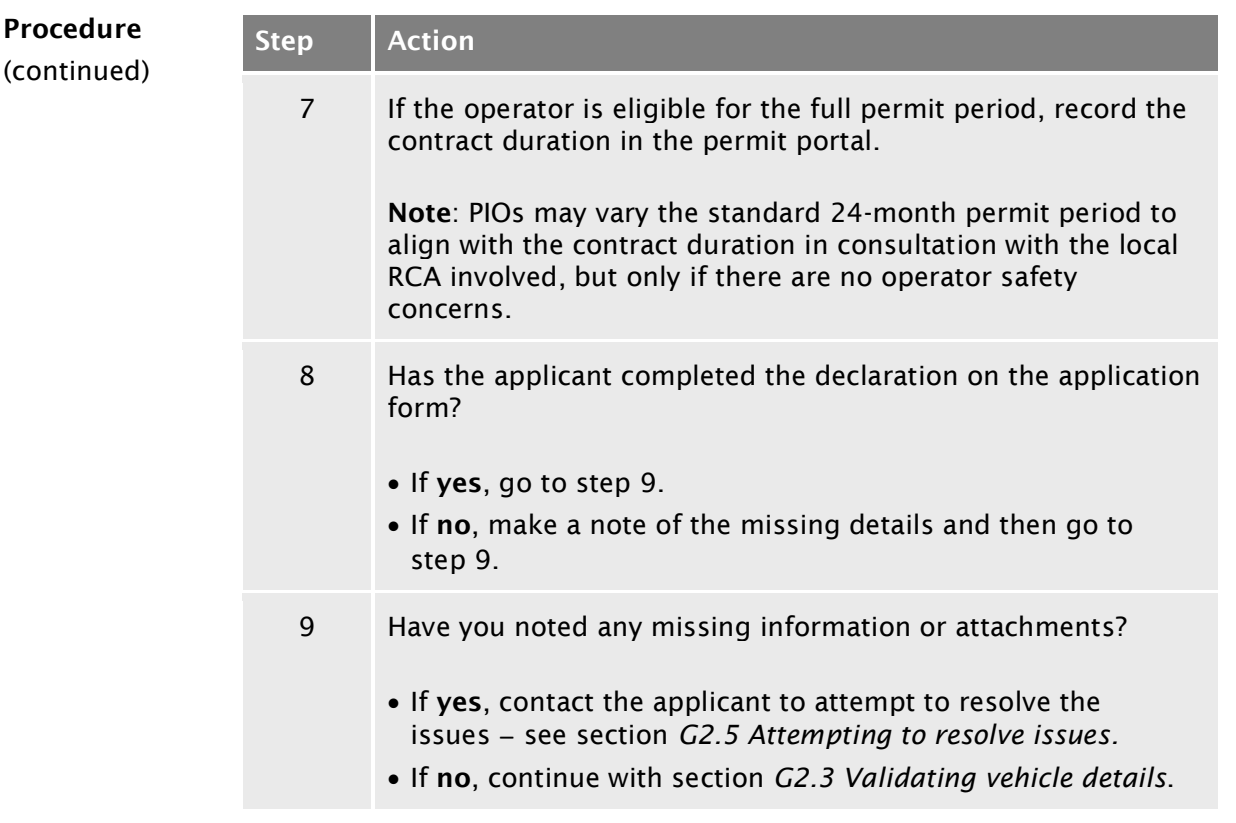

### <span id="page-22-0"></span>G2.3 Validating vehicle details

<span id="page-22-1"></span>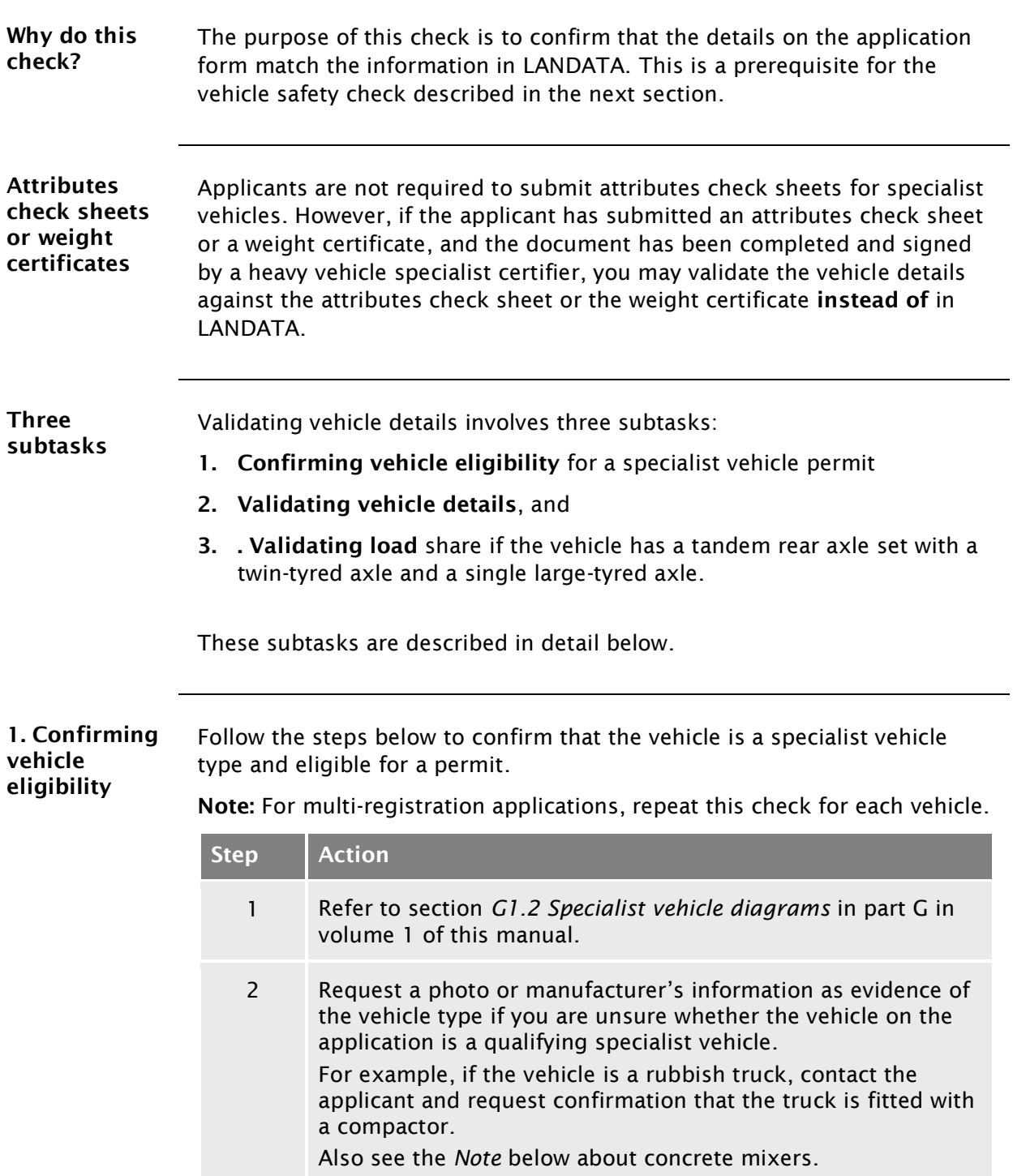

### G2.3 [Validating vehicle details](#page-22-0) continued

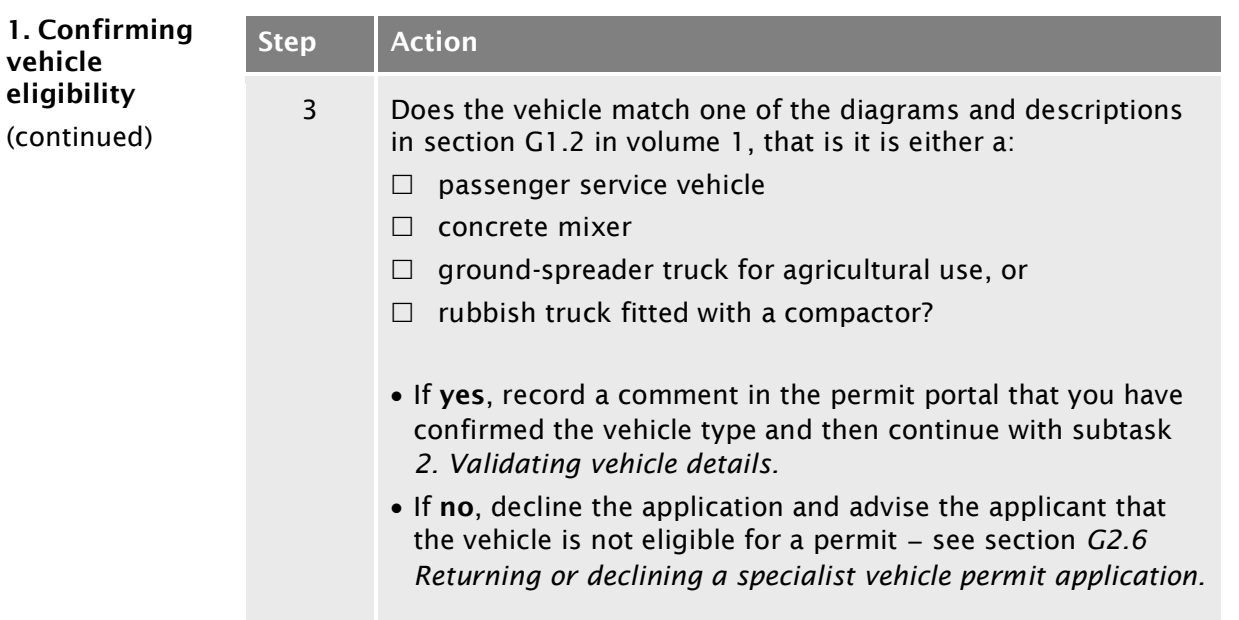

<span id="page-23-0"></span>Note: If you are unsure whether an application is for an eligible concrete mixer, request a photo or manufacturer's information as evidence. For example, a truck-mounted concrete pump as shown below is NOT eligible for a specialist vehicle permit:

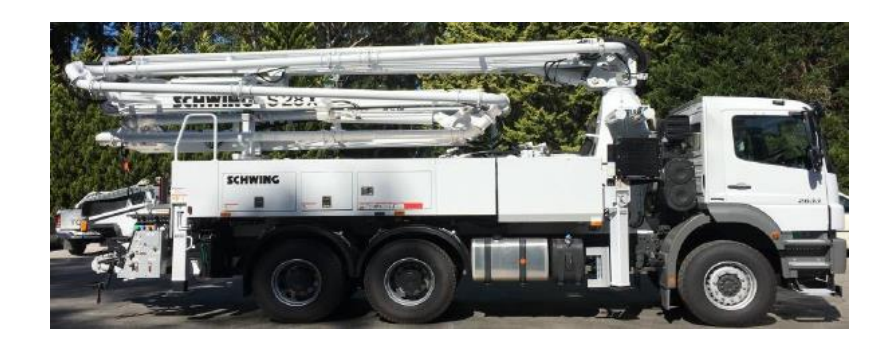

Advise the applicant that a truck-mounted concrete pump may be eligible for an overweight permit.

### G2.3 [Validating vehicle details](#page-22-0) continued

<span id="page-24-1"></span><span id="page-24-0"></span>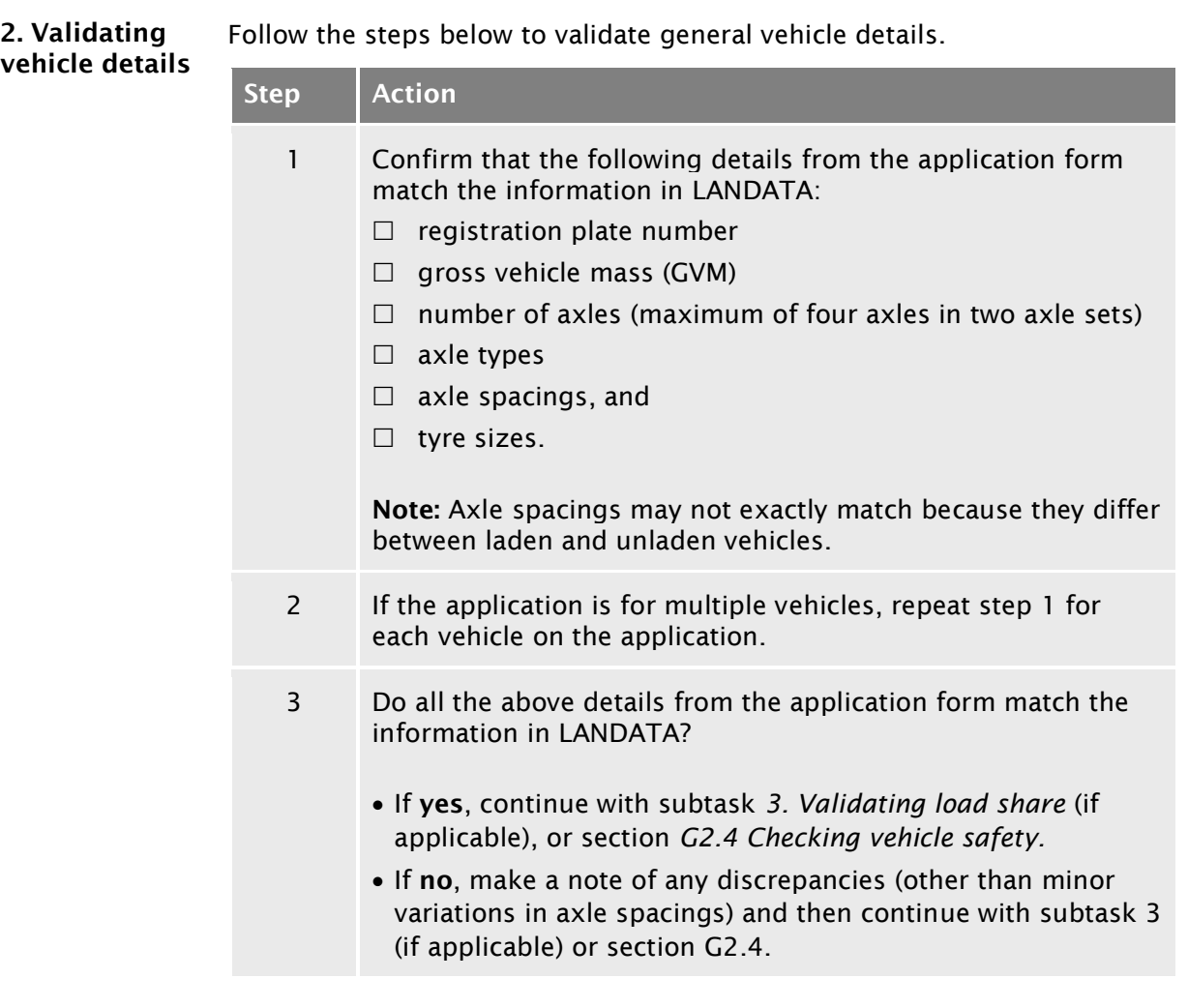

### G2.3 [Validating vehicle details](#page-22-0) continued

<span id="page-25-1"></span><span id="page-25-0"></span>3. Validating load share Note: This subtask applies only to vehicles with a rear tandem axle set with a twin-tyred axle and a single large-tyred axle. Follow the steps below to validate the load share ratio. Step Action 1 Refer to the 'Axle information' table on the application form. Is the rear axle set a tandem axle with a twin-tyred axle and a single large-tyred axle? • If yes, go to step 2. • If no, this check is not required. Continue with section *[G2.4 Checking vehicle safety.](#page-26-0)* 2 Note the load share ratio that is checked on the application form (either 60/40 or 55/45). 3 Refer to the evidence of load share submitted with the application. Acceptable evidence of load share is either a: – photograph of the compliance plate – weight certificate from a Waka Kotahi approved heavy vehicle specialist certifier, or – letter from the vehicle manufacturer. 4 Does the evidence of the load share ratio match the load share option selected on the application form? If yes, continue with section *[G2.4 Checking vehicle safety.](#page-26-0)*  $\bullet$  If no, contact the applicant before doing further checks - see section *G2.5 [Attempting to resolve issues.](#page-28-0)*

### <span id="page-26-0"></span>G2.4 Checking vehicle safety

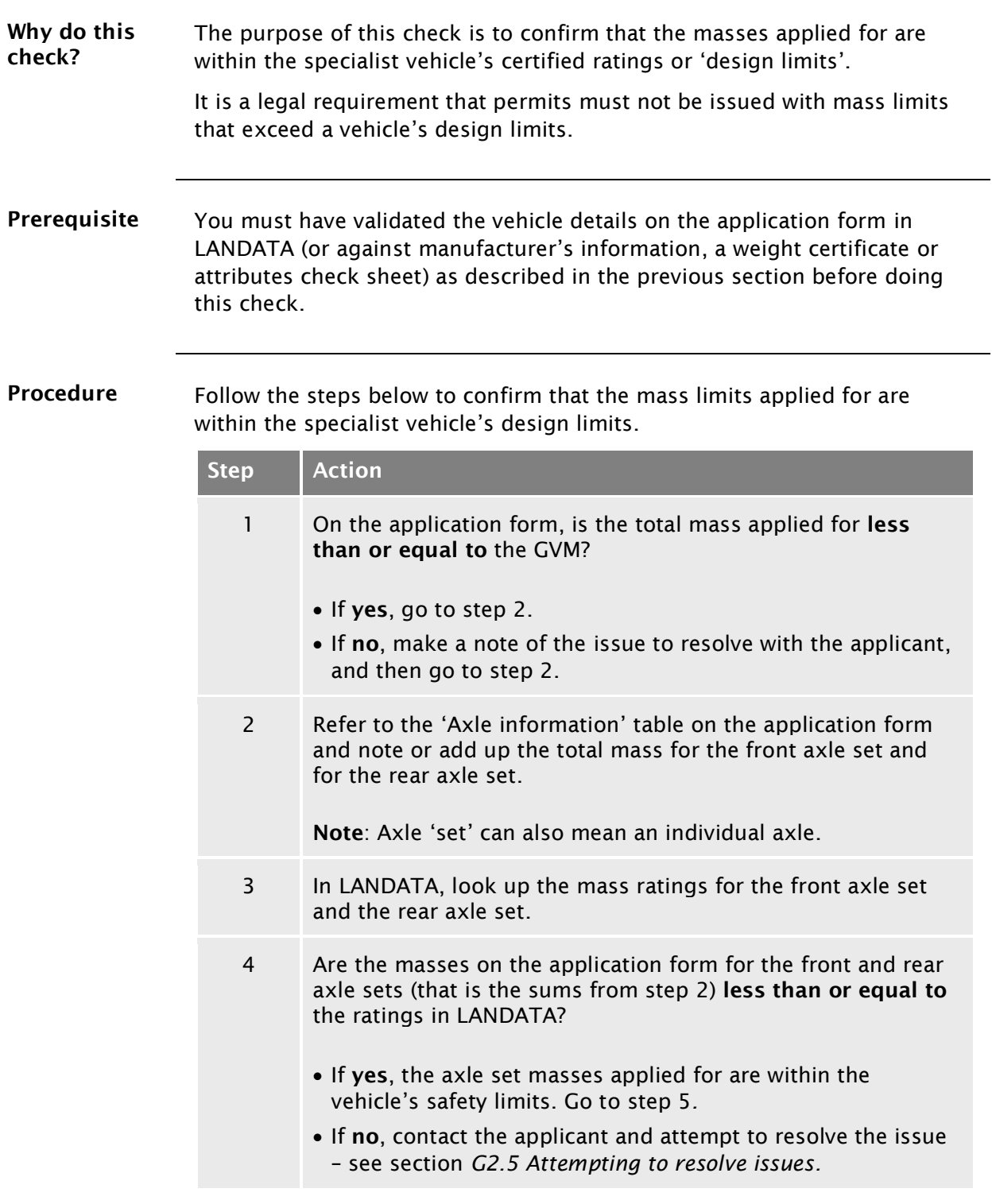

### [G2.4 Checking vehicle safety](#page-26-0) continued

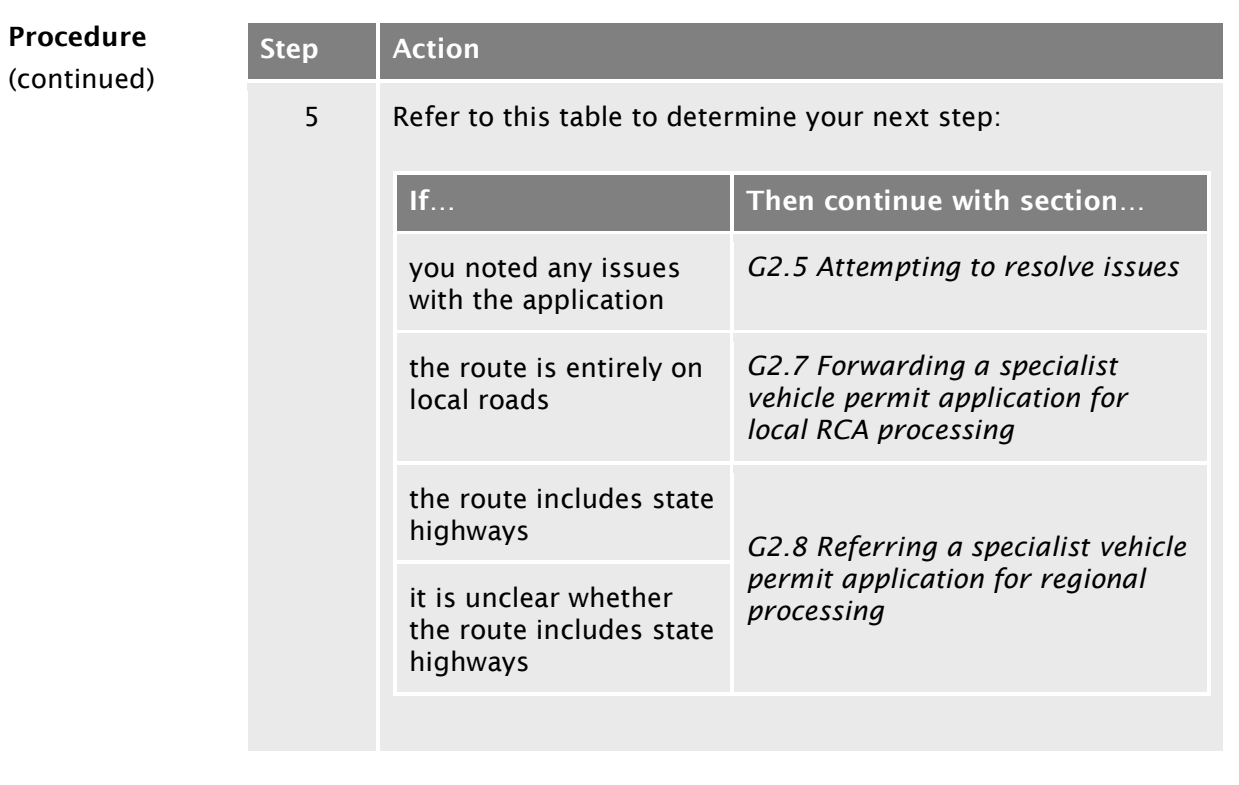

### <span id="page-28-0"></span>G2.5 Attempting to resolve issues

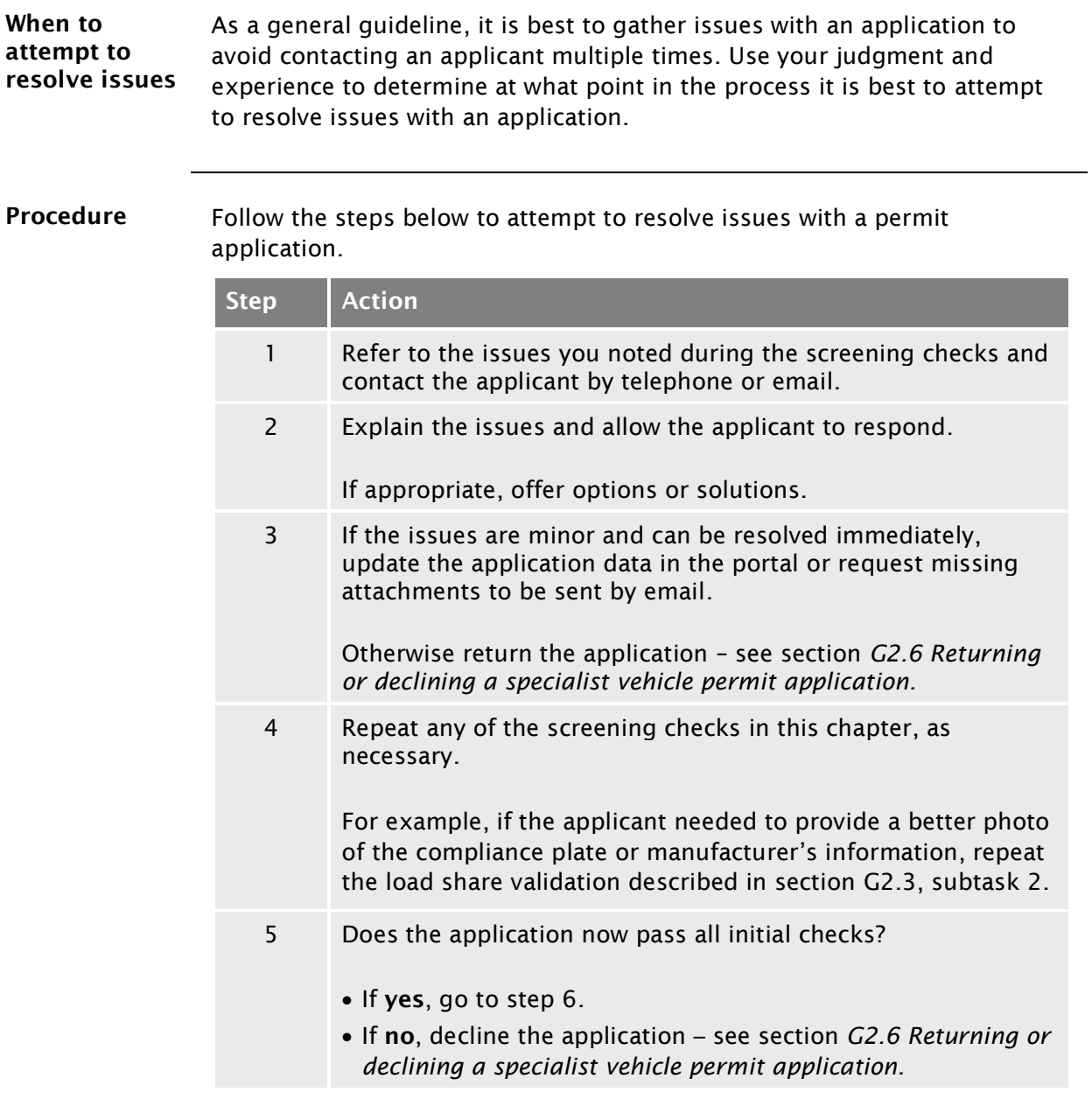

### G2.5 [Attempting to resolve issues](#page-28-0) continued

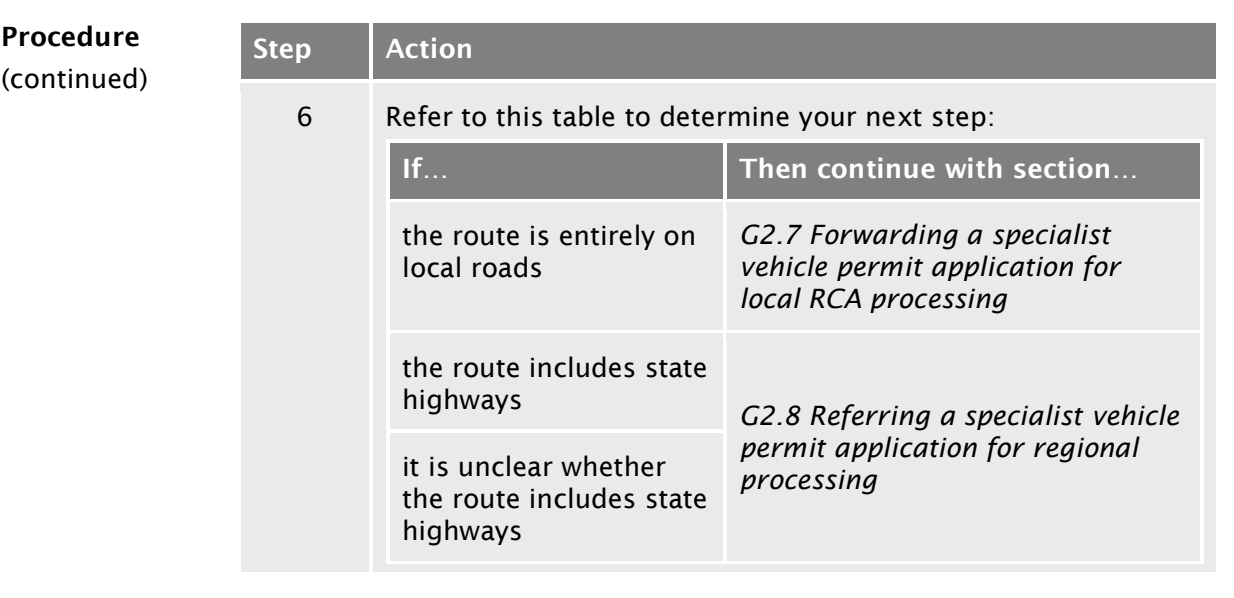

### <span id="page-30-0"></span>G2.6 Returning or declining a specialist vehicle permit application

<span id="page-30-1"></span>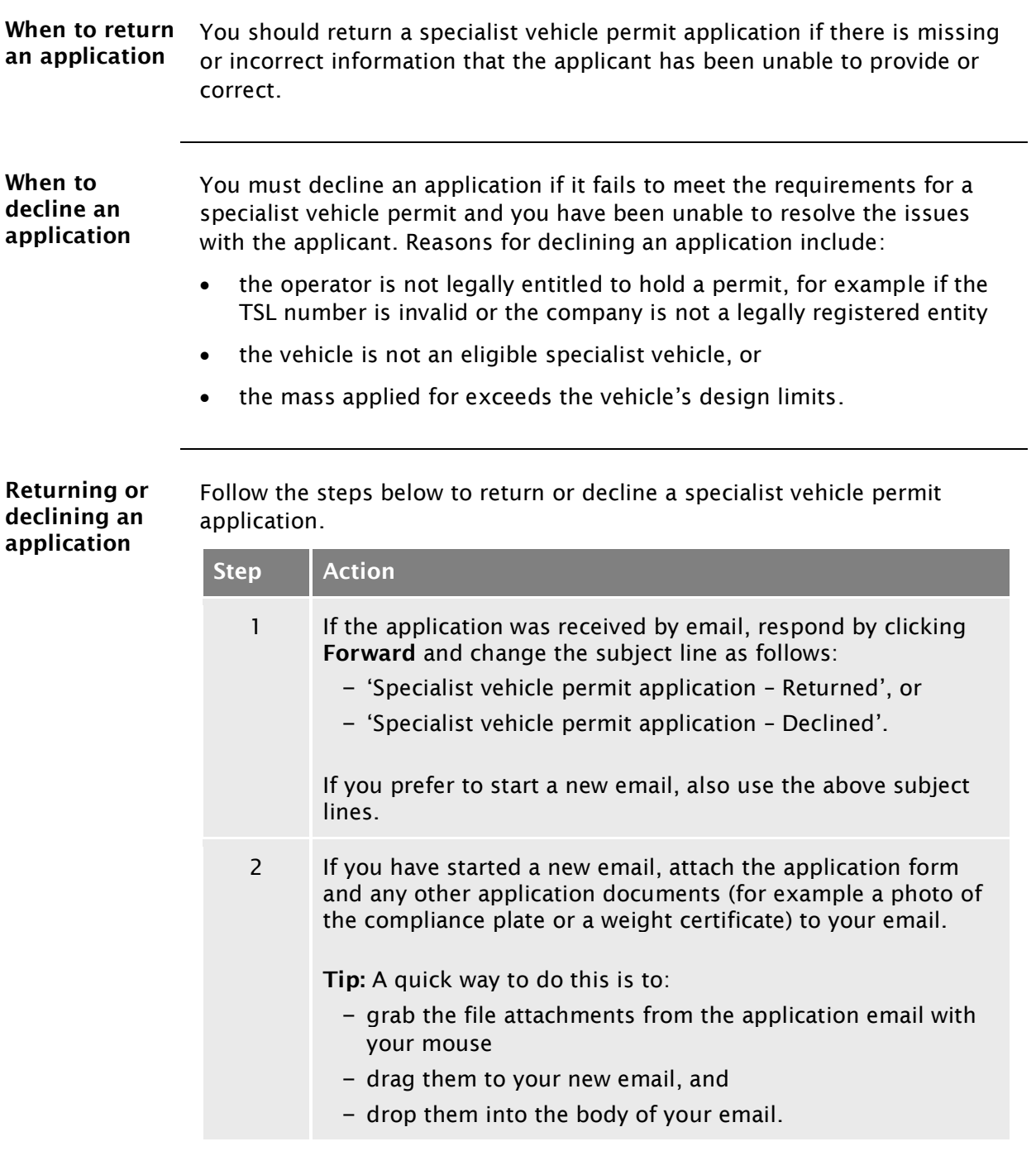

### G2.6 [Returning or declining a specialist vehicle permit](#page-30-0) [application](#page-30-0) continued

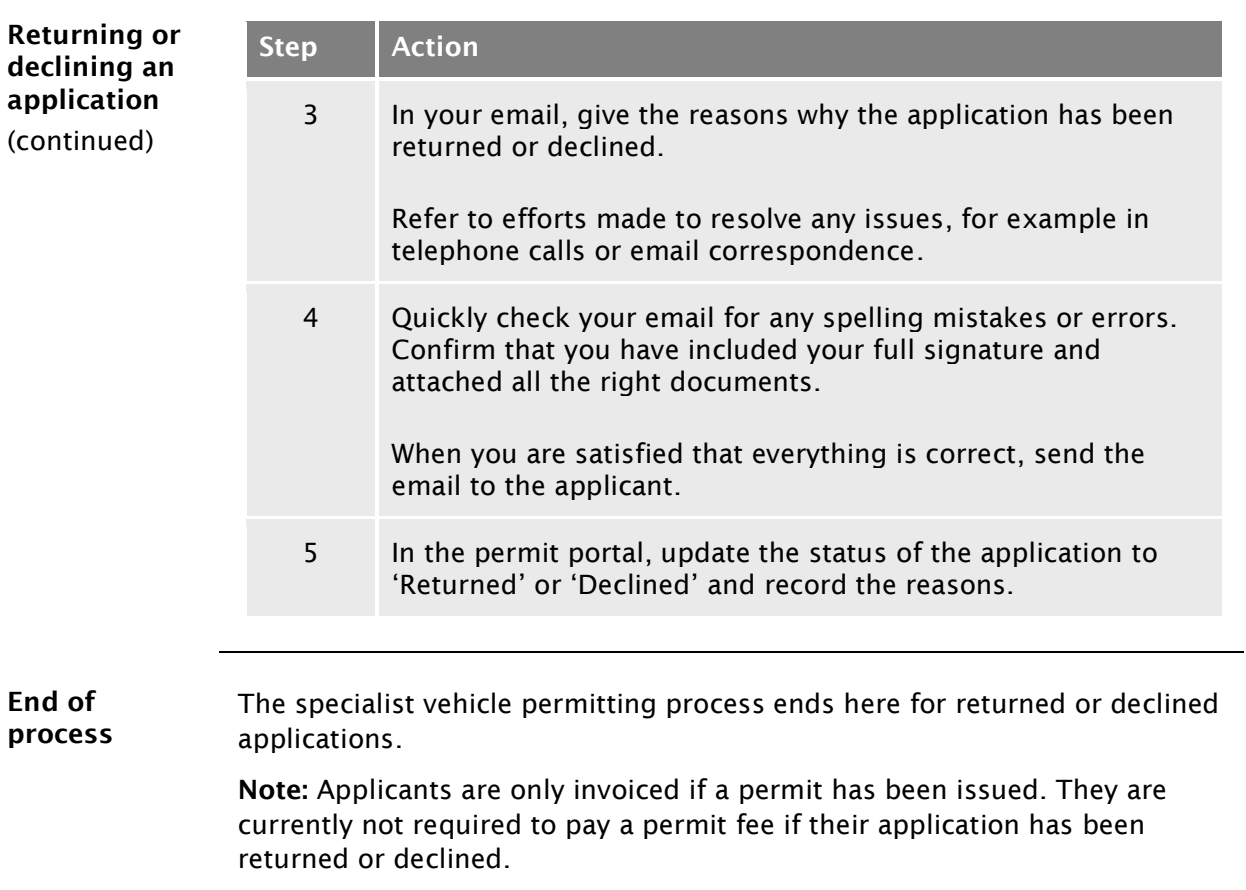

### <span id="page-32-0"></span>G2.7 Forwarding a specialist vehicle permit application for local RCA processing

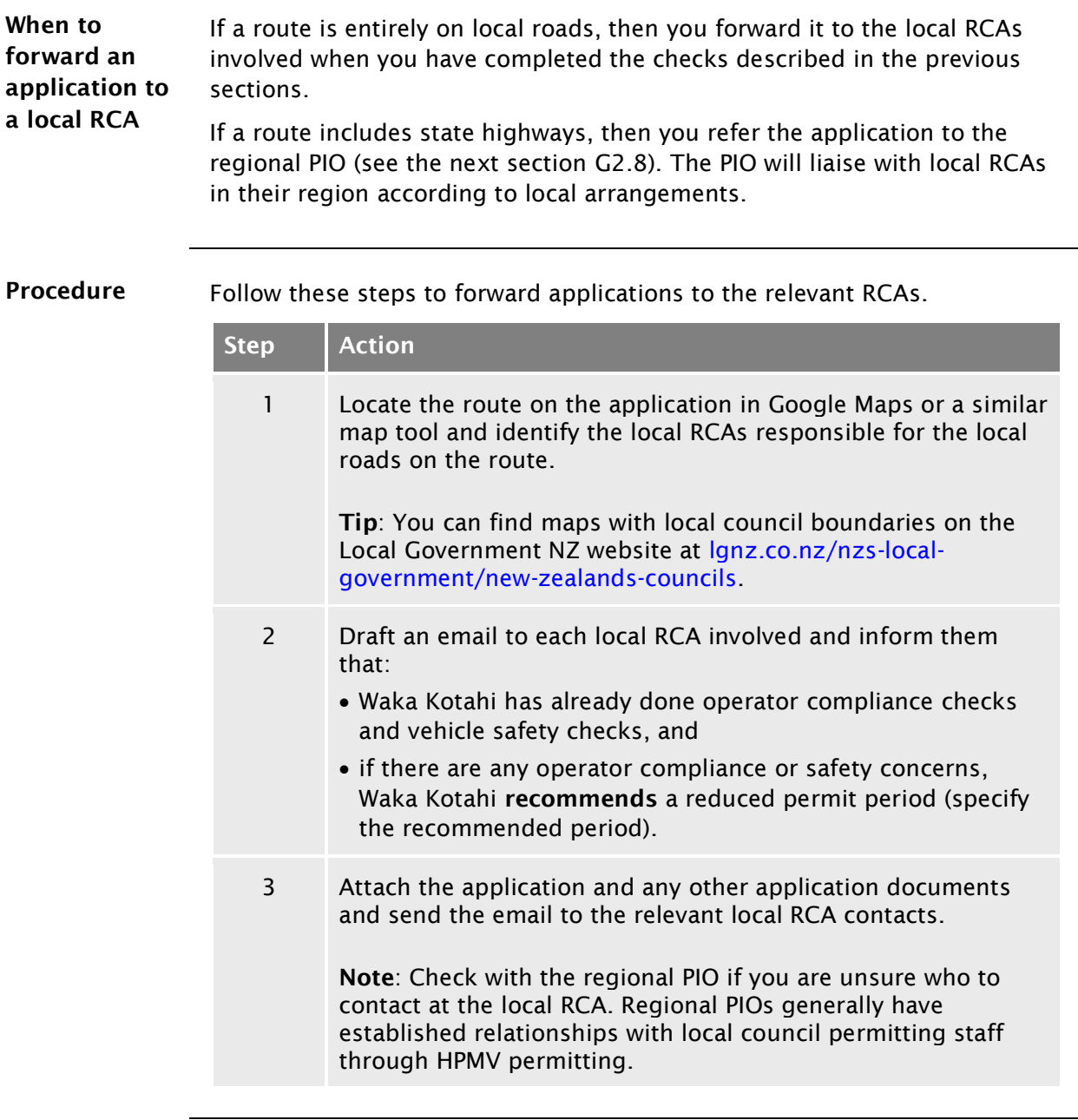

End of process This ends the process for specialist vehicle permit applications for local roads.

### <span id="page-33-0"></span>G2.8 Referring a specialist vehicle permit application for regional processing

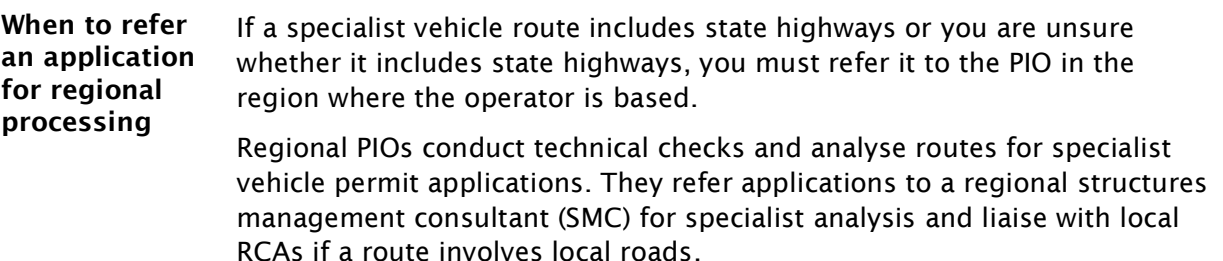

Depending on the arrangements with Local RCAs in their region, PIOs issue specialist vehicle permits either for state highways only, or for both local roads and state highways.

Procedure Follow these steps to refer an application for regional processing.

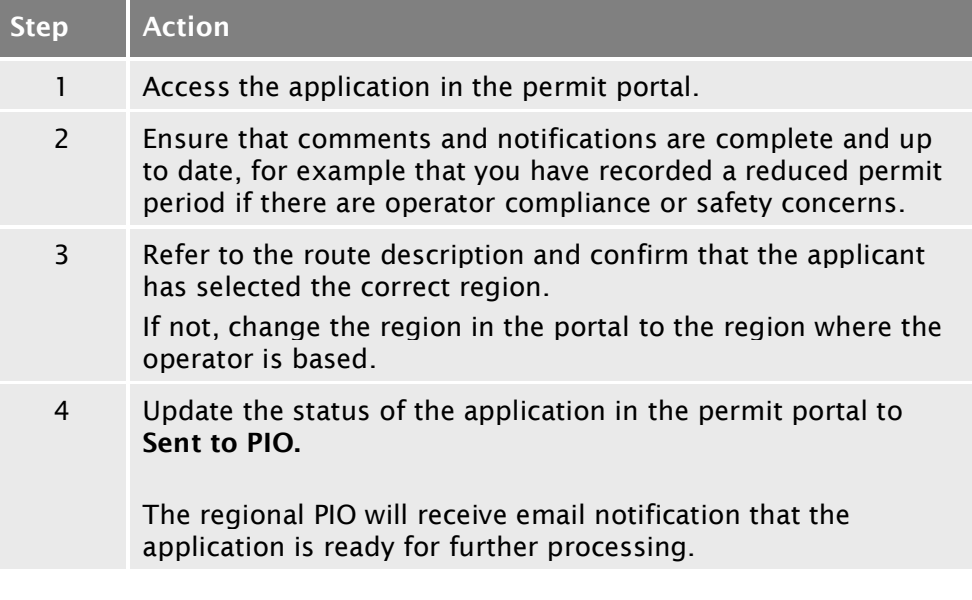

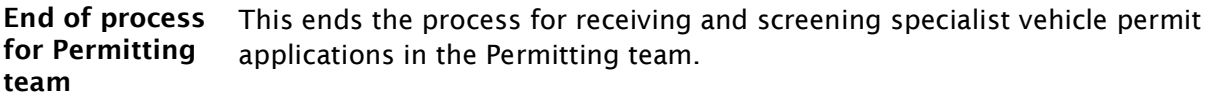

# <span id="page-34-0"></span>Chapter G3: Regional processing of specialist vehicle permit applications (PIOs)

### <span id="page-34-1"></span>**Overview**

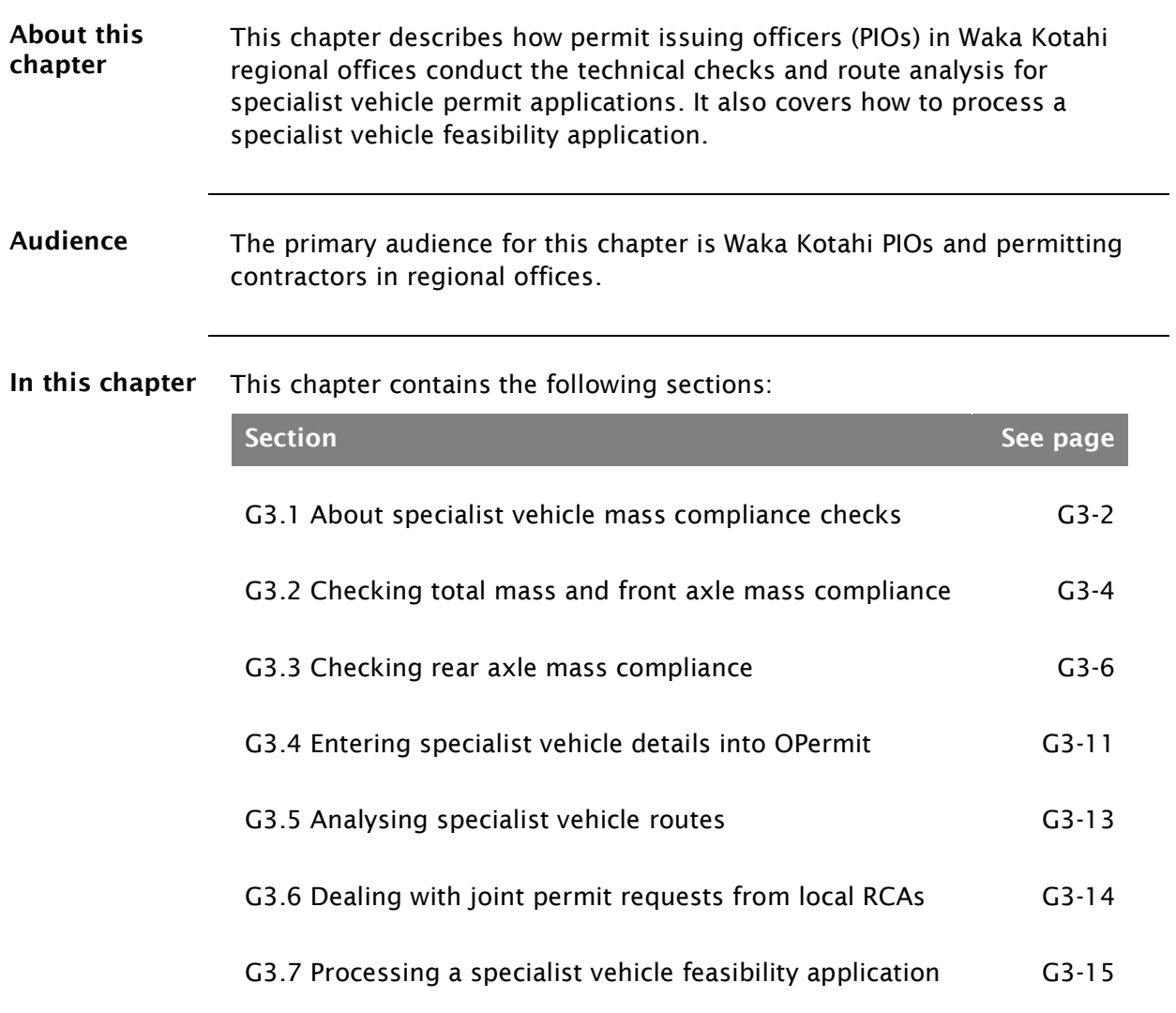

### <span id="page-35-0"></span>G3.1 About specialist vehicle mass compliance checks

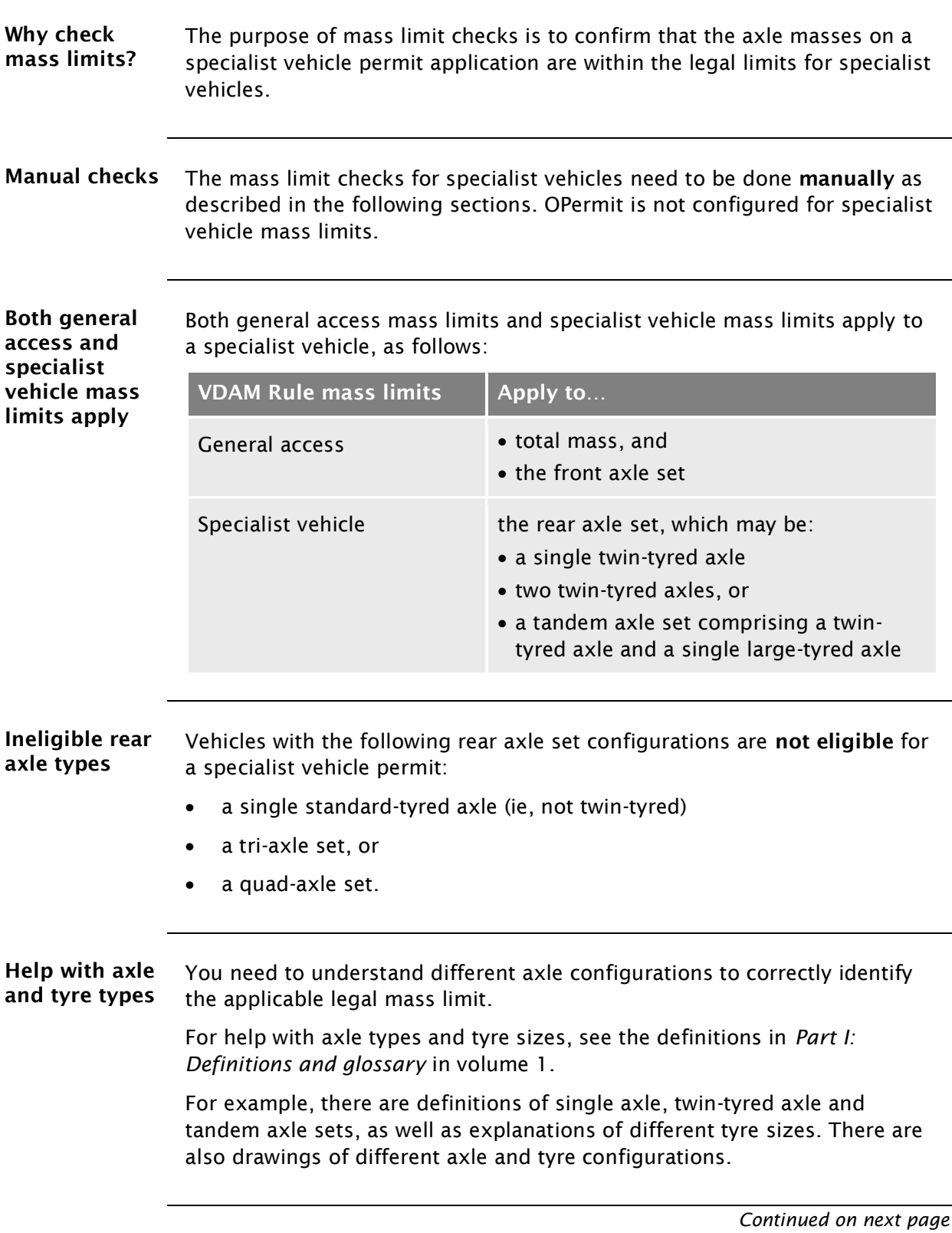

### [G3.1 About specialist vehicle mass compliance checks](#page-35-0) continued

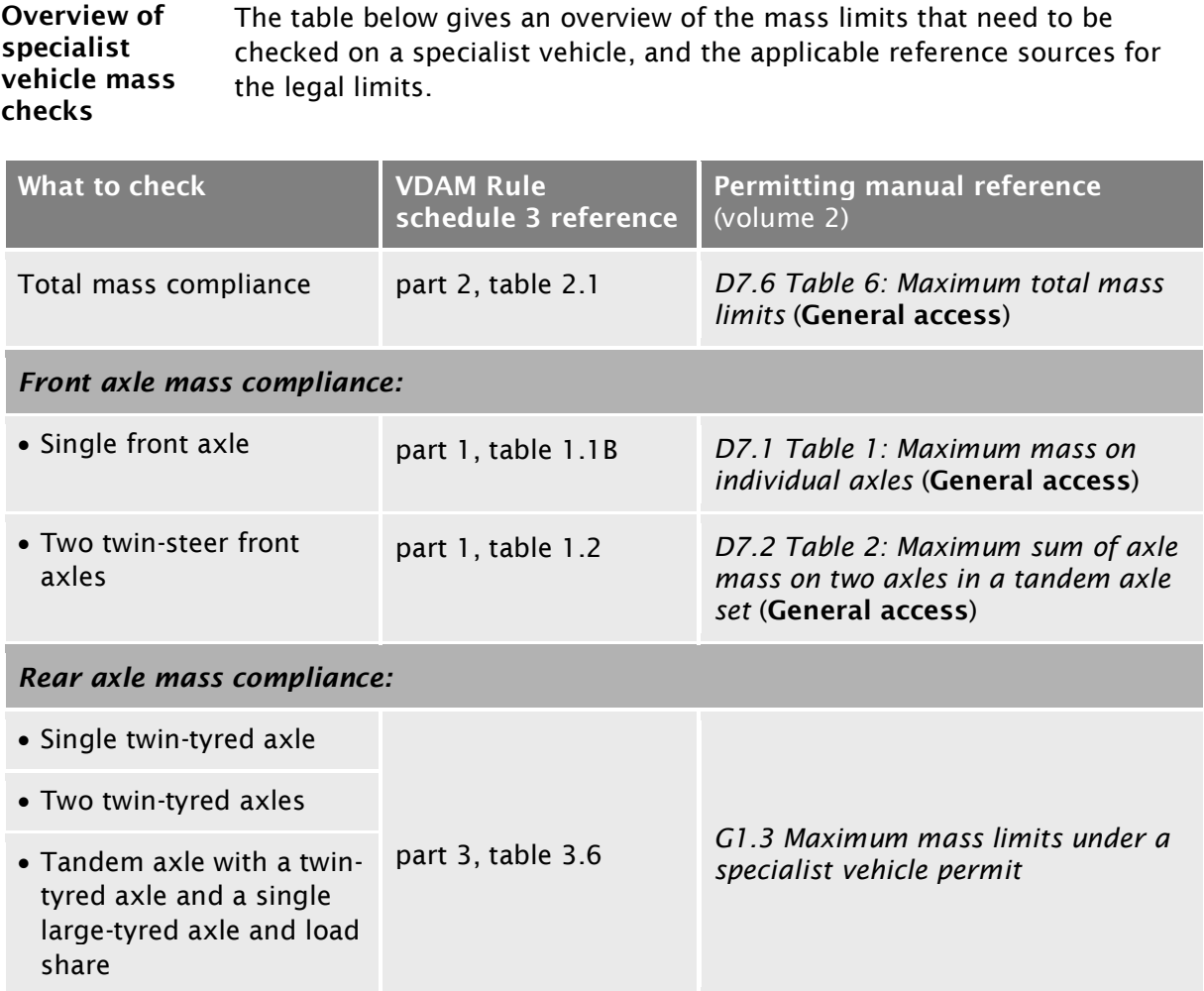

For the detailed checking steps see the next sections:

- *G3.2 [Checking total mass and front axle mass compliance](#page-37-0)*, and
- *[G3.3 Checking rear axle mass compliance](#page-39-0)*

### <span id="page-37-0"></span>G3.2 Checking total mass and front axle mass compliance

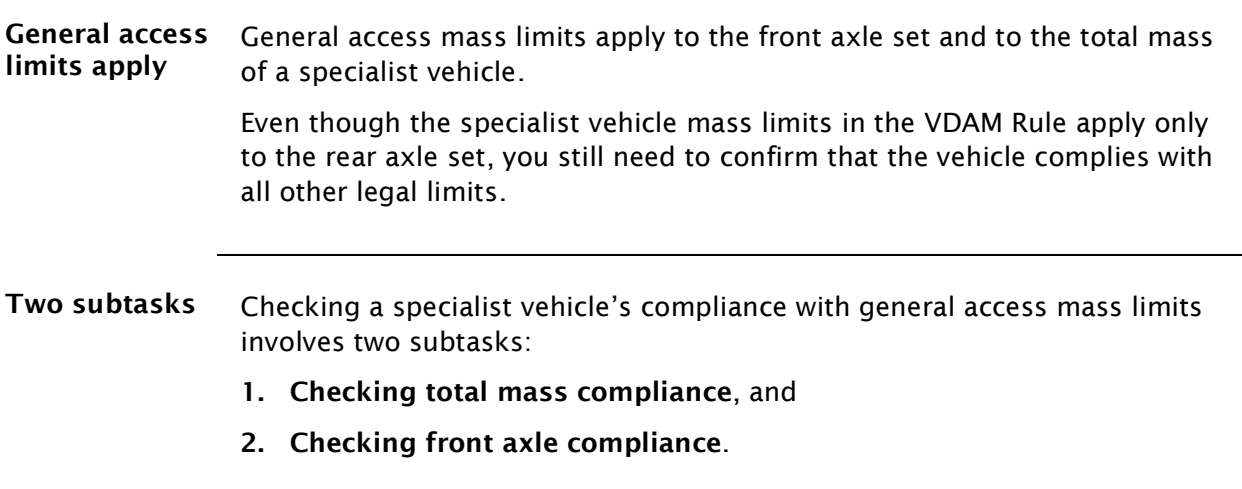

These subtasks are described in detail below.

<span id="page-37-1"></span>1. Checking total mass compliance Follow the steps below to confirm that the total mass applied for is within general access limits for the wheelbase of the vehicle.

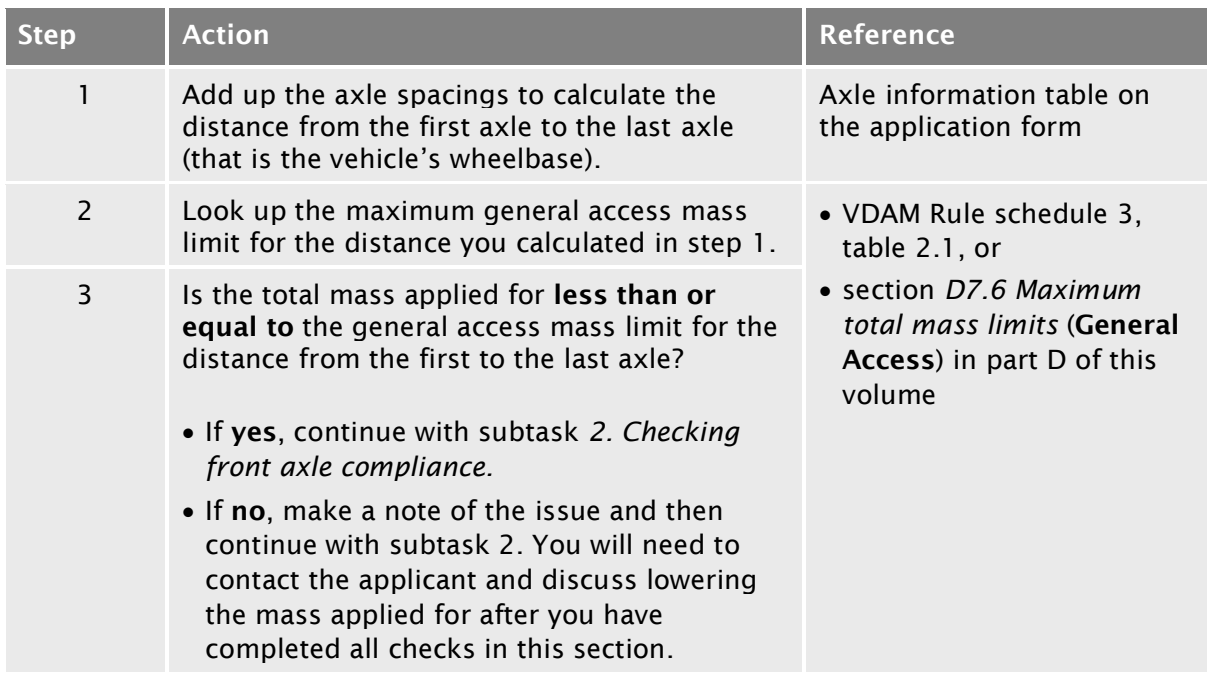

### G3.2 [Checking total mass and front axle mass](#page-37-0)  [compliance](#page-37-0) continued

<span id="page-38-1"></span><span id="page-38-0"></span>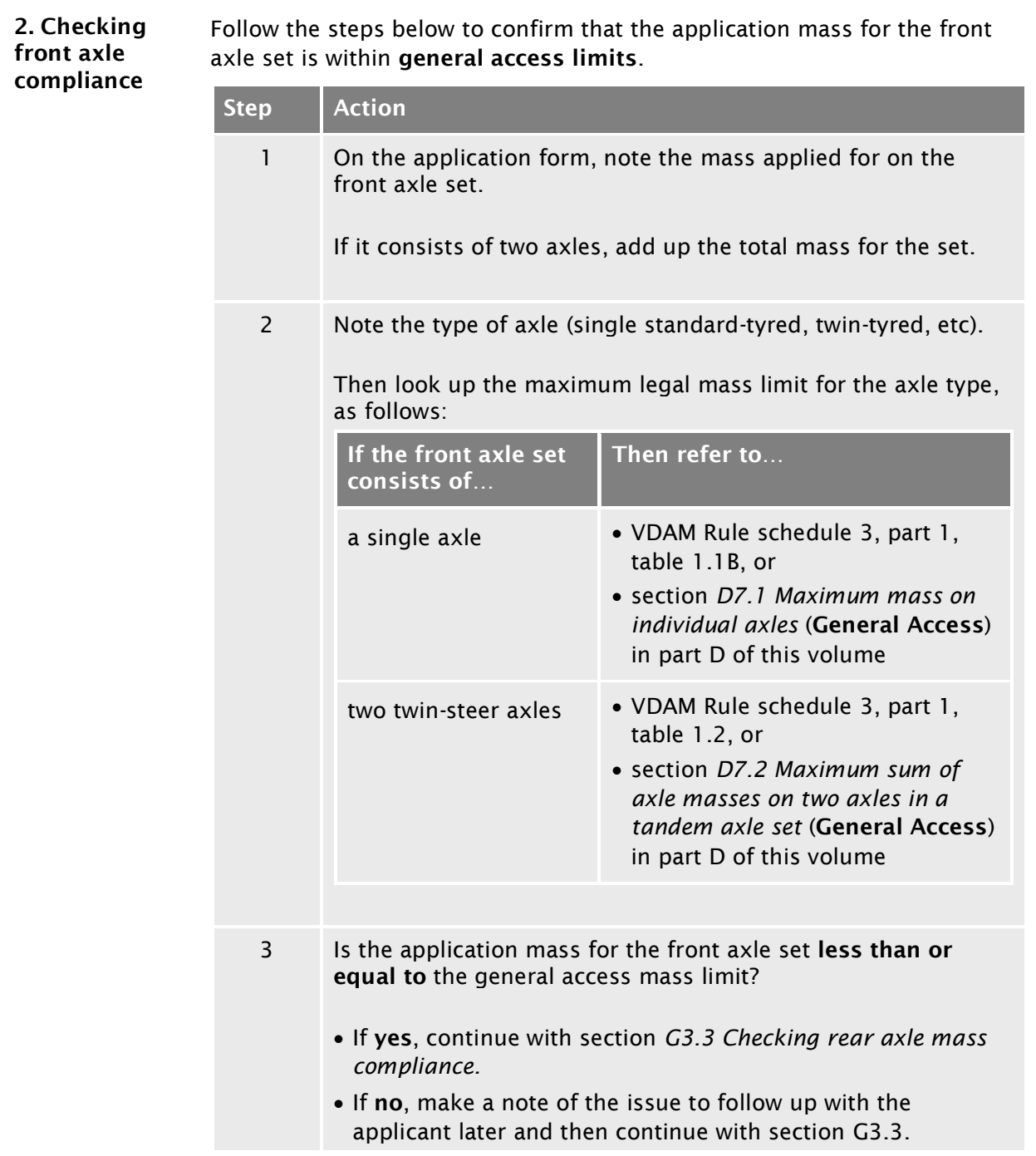

### <span id="page-39-0"></span>G3.3 Checking rear axle mass compliance

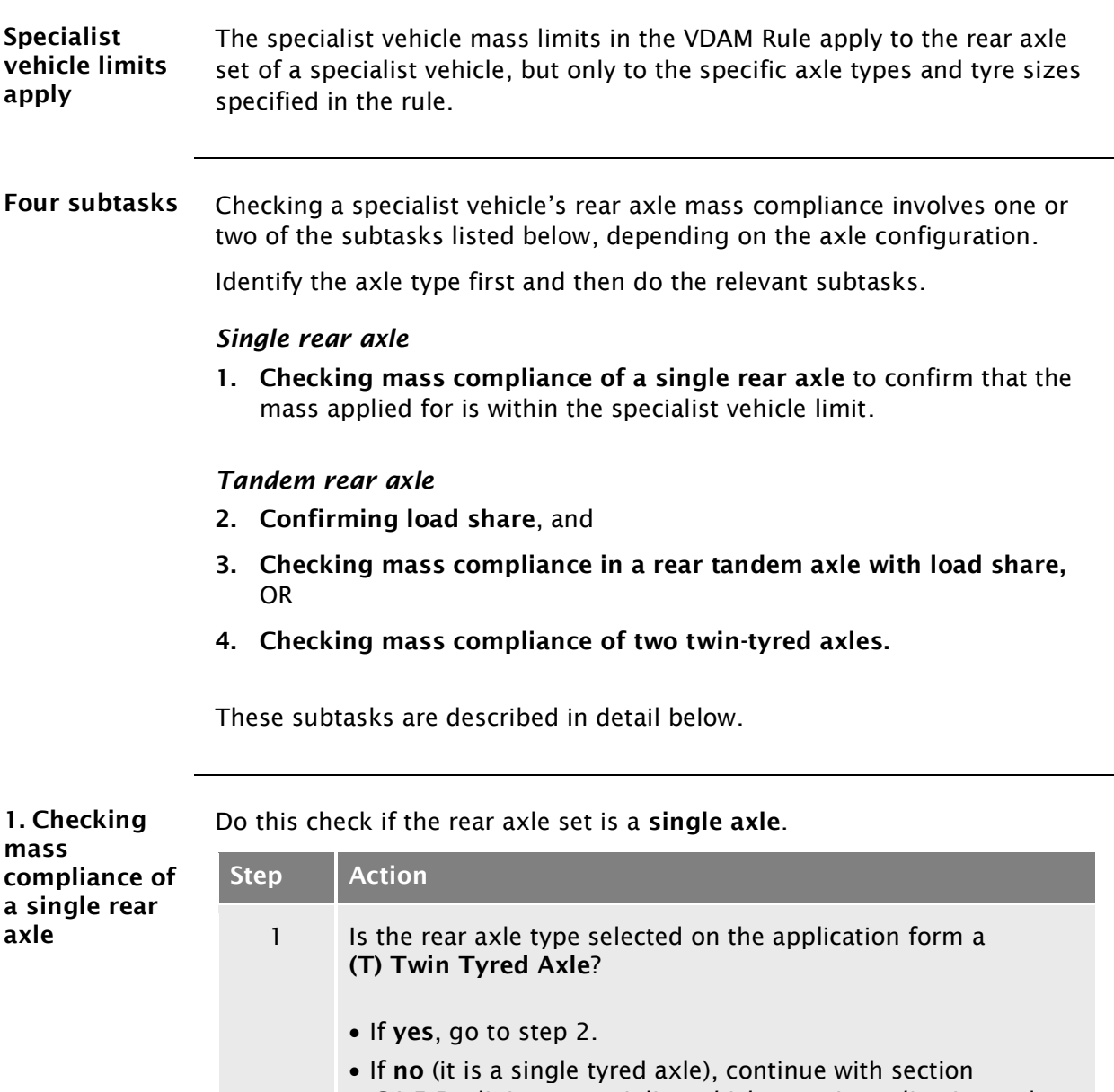

<span id="page-39-2"></span><span id="page-39-1"></span>*G4.5 Declining [a specialist vehicle permit application](#page-62-0)* and advise the applicant that the vehicle is not eligible for a specialist vehicle permit.

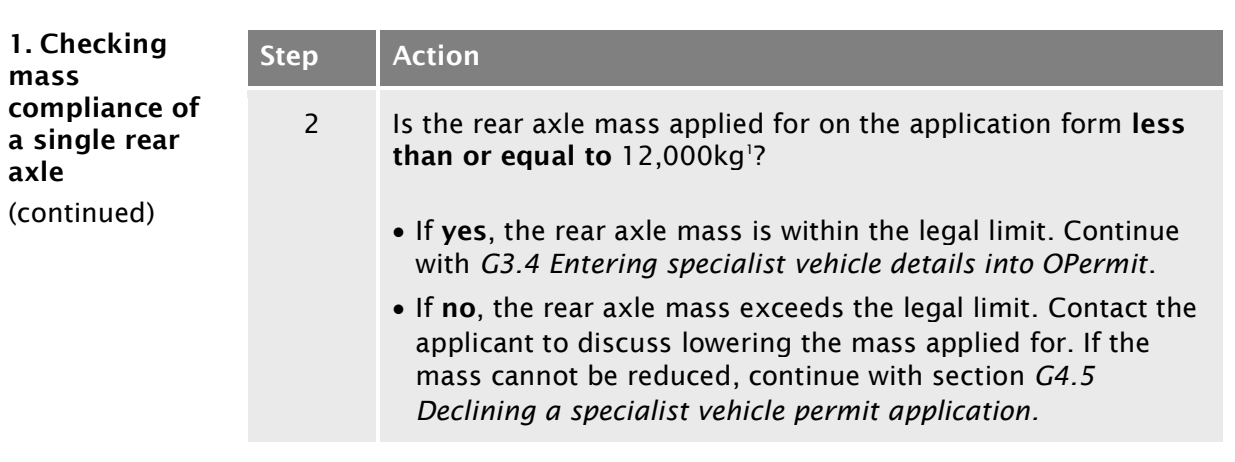

#### Reference:

1. See VDAM Rule schedule 3, table 3.6, or section *[G1.3 Maximum mass](#page-13-0)  [limits under a specialist vehicle permit](#page-13-0)* above.

<span id="page-40-0"></span>2. Confirming load share Do this check if the vehicle has a tandem rear axle set with a twin-tyred axle and a single large-tyred axle. This type of axle configuration is mainly used on buses (but could be used on other specialist vehicle types).

> You need to validate the load share selected on the application form as a prerequisite to identifying the correct specialist vehicle mass limit that applies to this axle configuration.

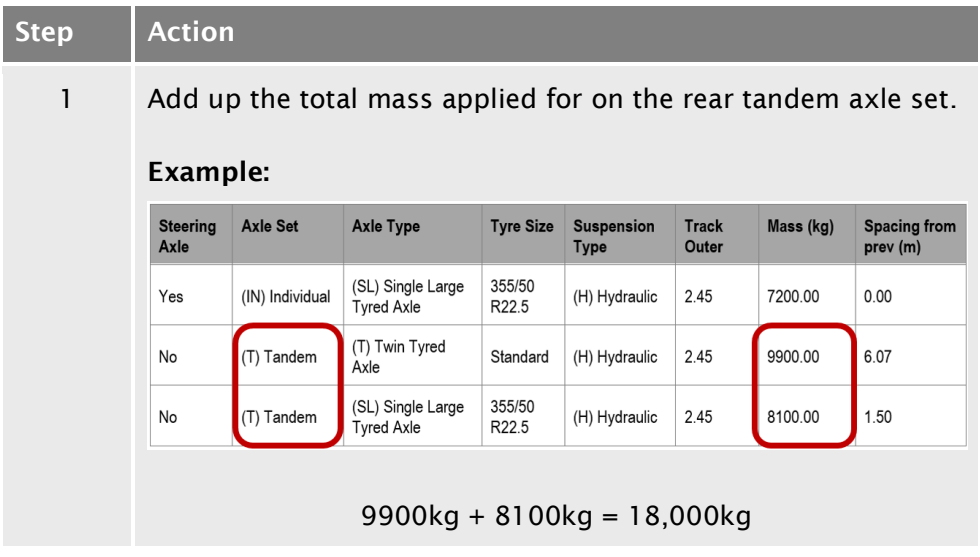

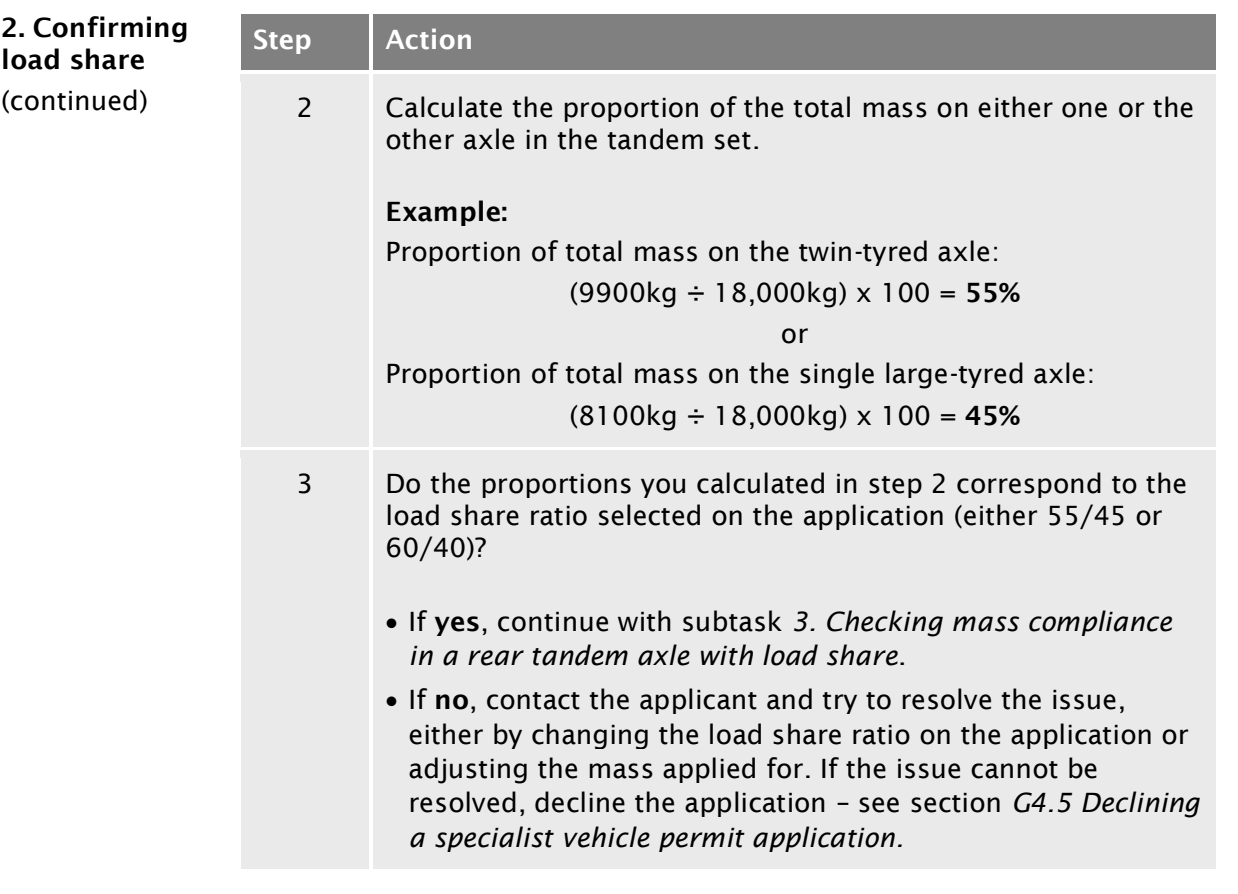

3. Checking mass compliance in a rear tandem axle with load share

Do this check if the vehicle has a rear tandem axle set with a twin-tyred axle and a single large-tyred axle with load share.

#### *Prerequisite*

You must have completed subtask 2 and validated the load share ratio selected on the application form.

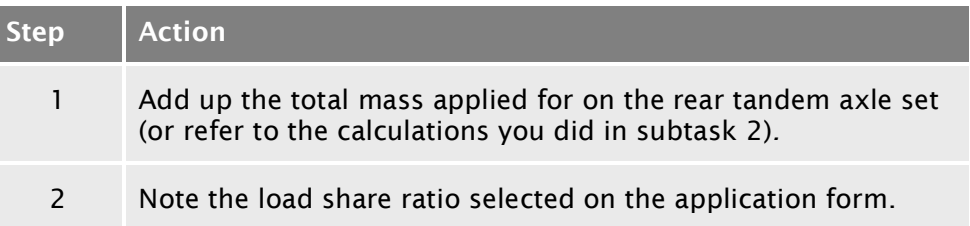

<span id="page-42-1"></span><span id="page-42-0"></span>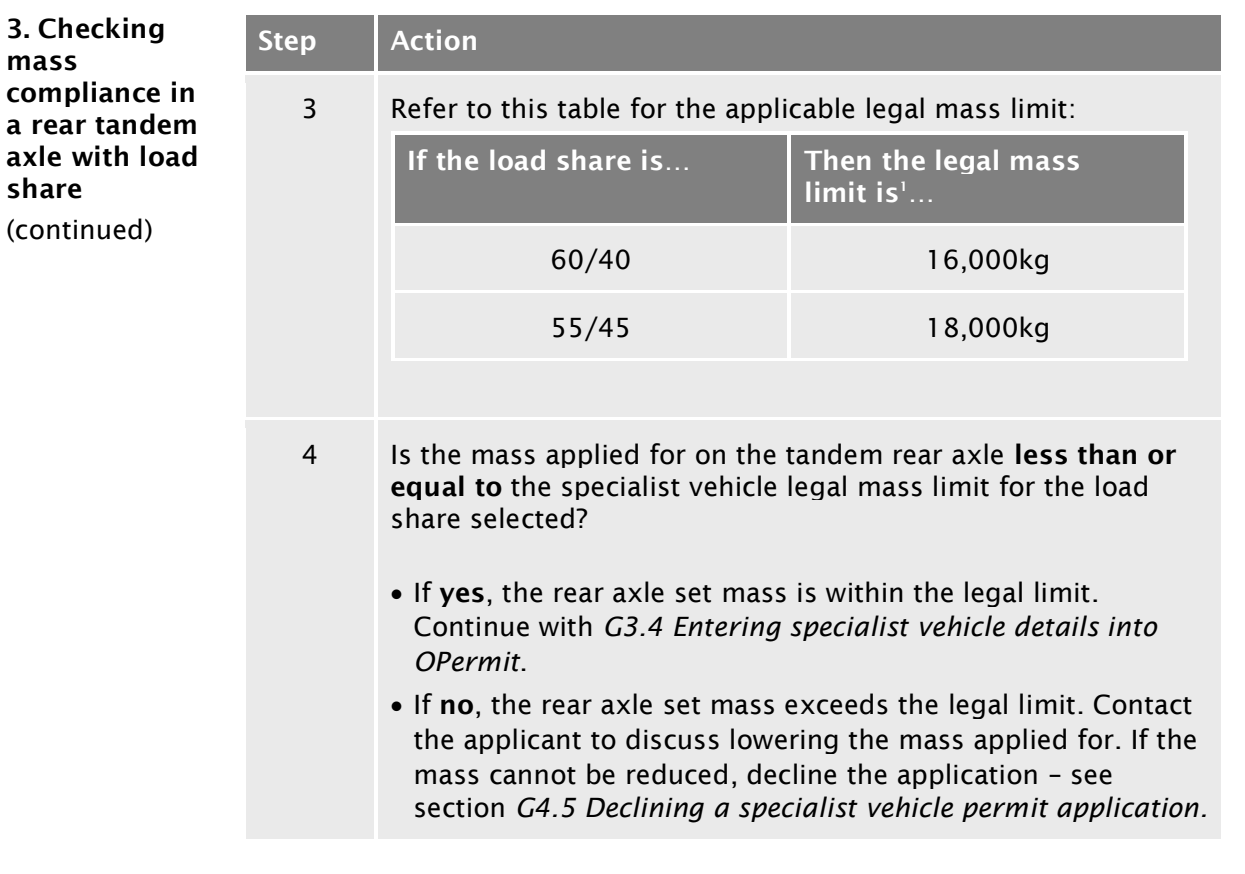

#### Reference:

1. See VDAM Rule schedule 3, table 3.6, or section *[G1.3 Maximum mass](#page-13-0)  [limits under a specialist vehicle permit](#page-13-0)* above.

<span id="page-43-0"></span>4. Checking mass compliance of two twin-tyred axles

Do this check if the rear axle set is a tandem axle set with two twin-tyred axles.

Note: Load share does not apply to this axle type. You do not need to check the mass on the individual axles, only the mass for the set.

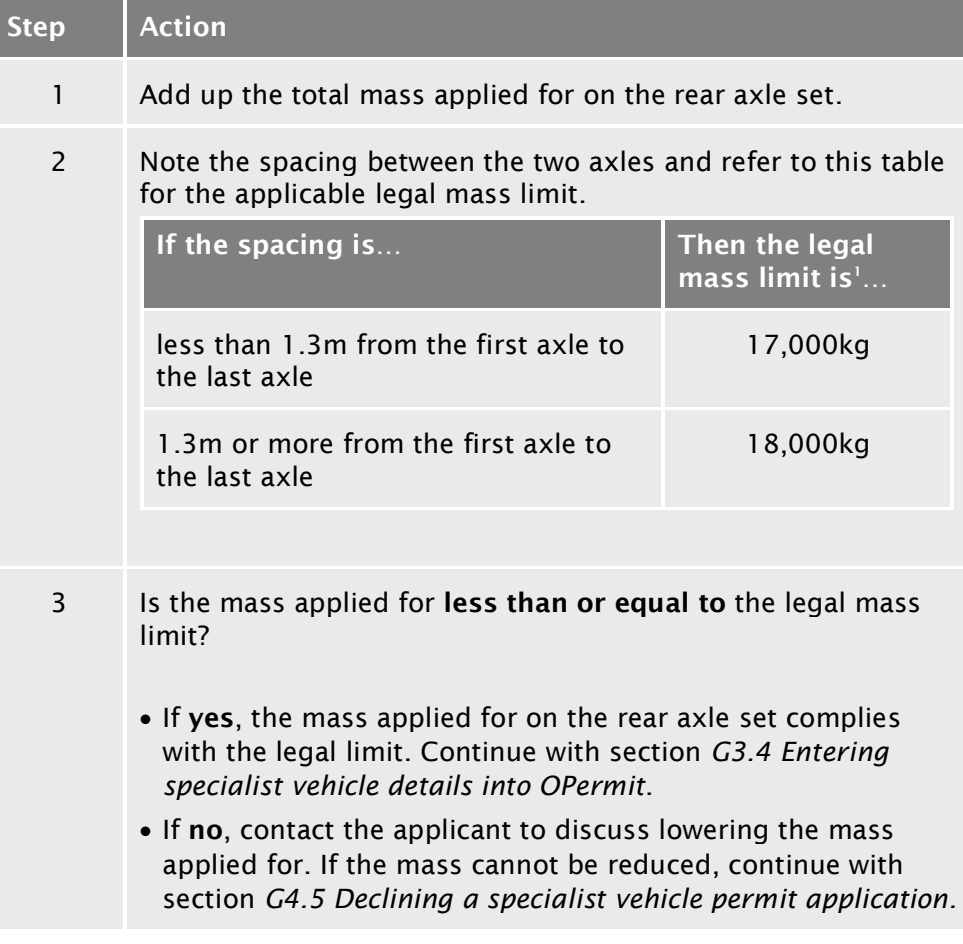

Reference:

1. See VDAM Rule schedule 3, table 3.6, or section *[G1.3 Maximum mass](#page-13-0)  [limits under a specialist vehicle permit](#page-13-0)* above.

### <span id="page-44-0"></span>G3.4 Entering specialist vehicle details into OPermit

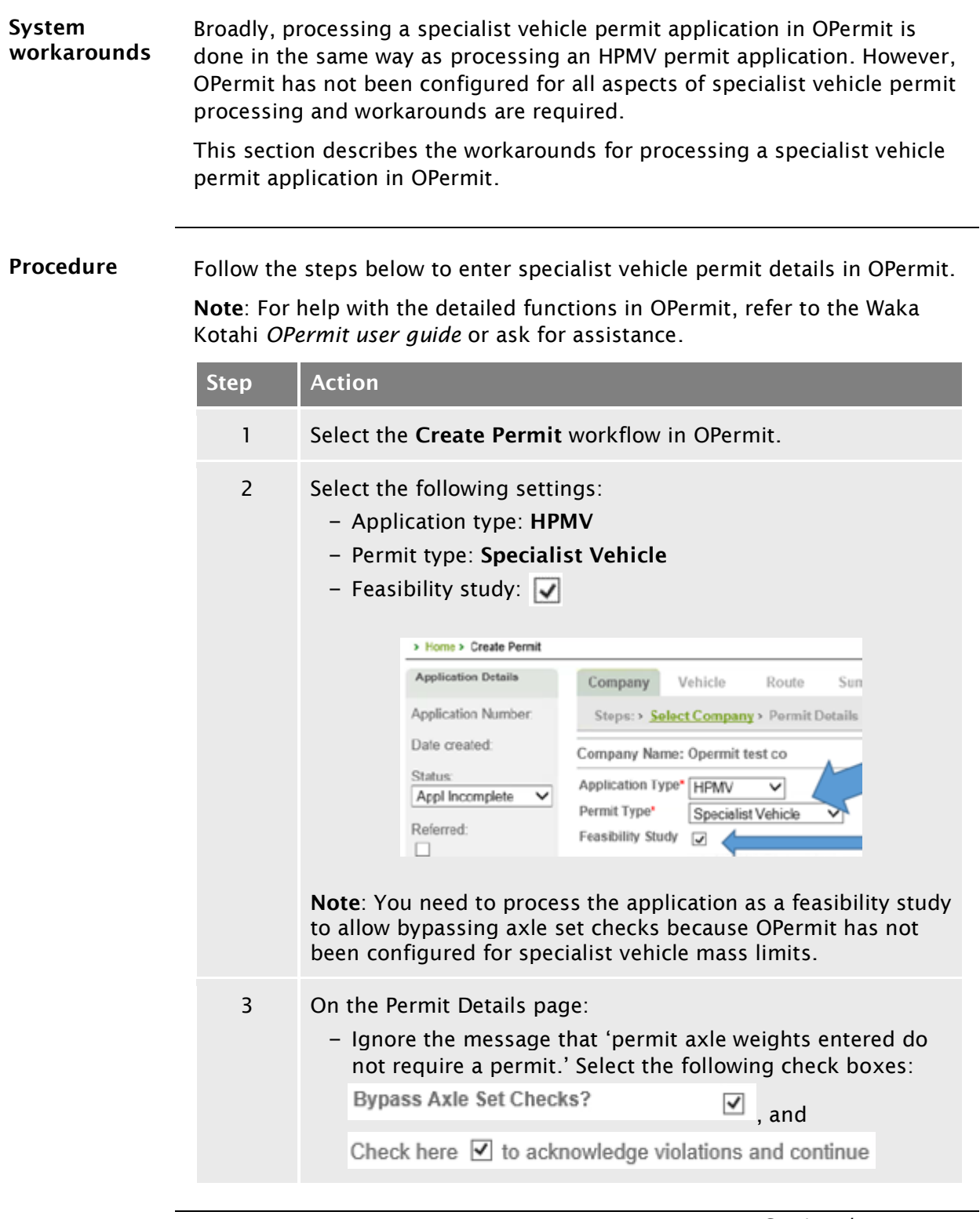

### G3.4 [Entering specialist vehicle details into OPermit](#page-44-0) continued

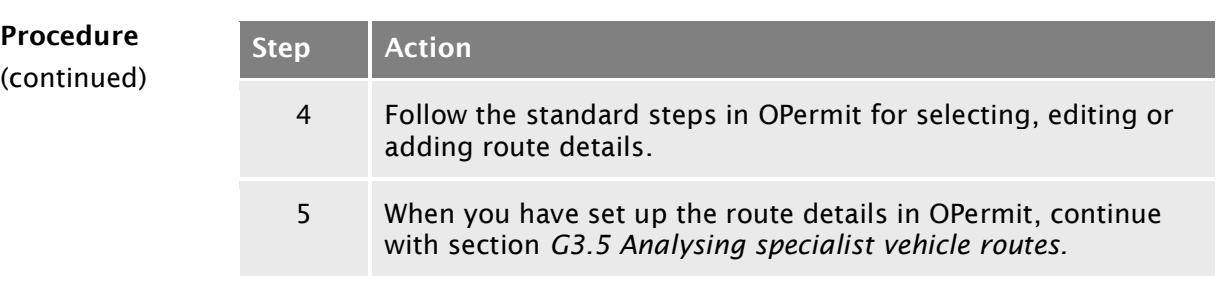

### <span id="page-46-0"></span>G3.5 Analysing specialist vehicle routes

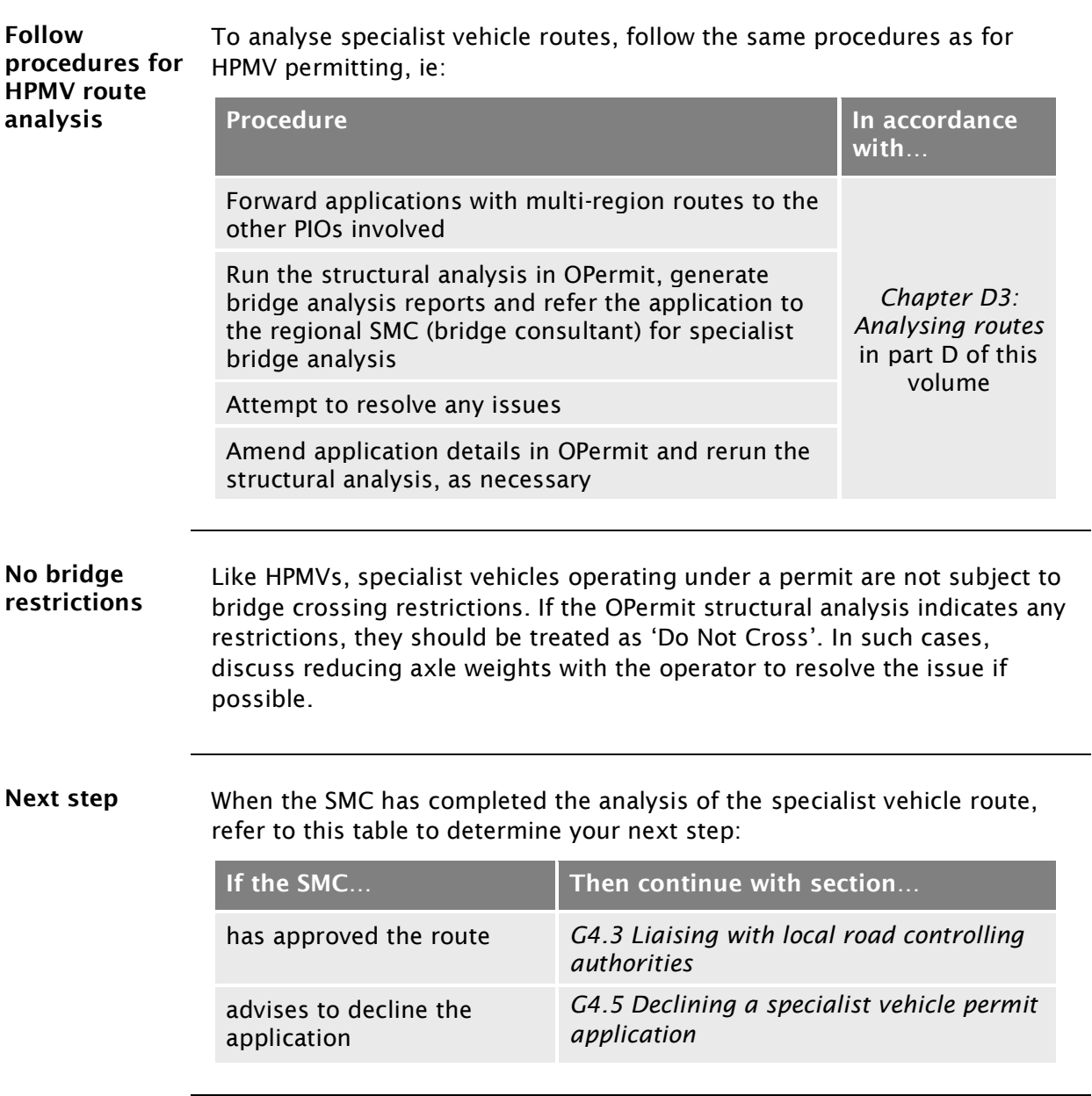

### <span id="page-47-0"></span>G3.6 Dealing with joint permit requests from local RCAs

When you may receive a joint permit request If a local road controlling authority (RCA) receives a specialist vehicle permit application that includes state highways, they may contact you to obtain consent to the inclusion of the state highways in the permit they wish to issue.

> Just as Waka Kotahi may issue specialist vehicle permits for routes that include local roads with consent from the local RCAs involved, local RCAs may issue permits that include state highways with the consent of Waka Kotahi.

PIOs may grant such consent under the existing permitting delegation.

Legislation reference: VDAM Rule 2016, section 5(3).

Procedure Follow the steps below if a local RCA requests consent to the inclusion of state highways in a specialist vehicle permit issued by the local RCA.

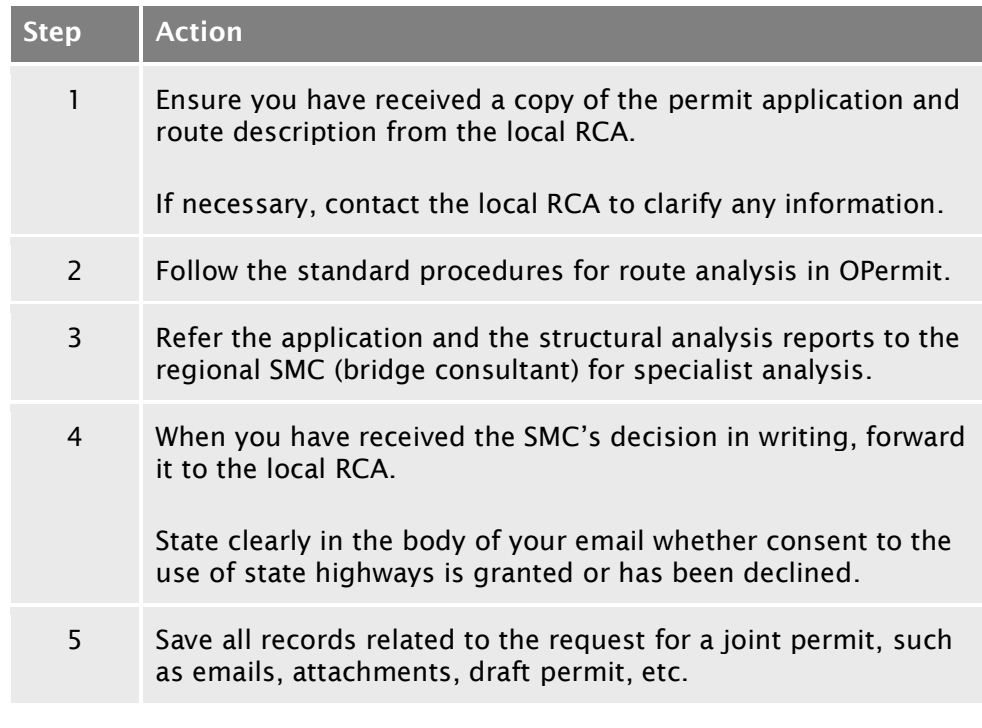

#### End of process This ends the process for dealing with joint permit requests from local RCAs.

### <span id="page-48-0"></span>G3.7 Processing a specialist vehicle feasibility application

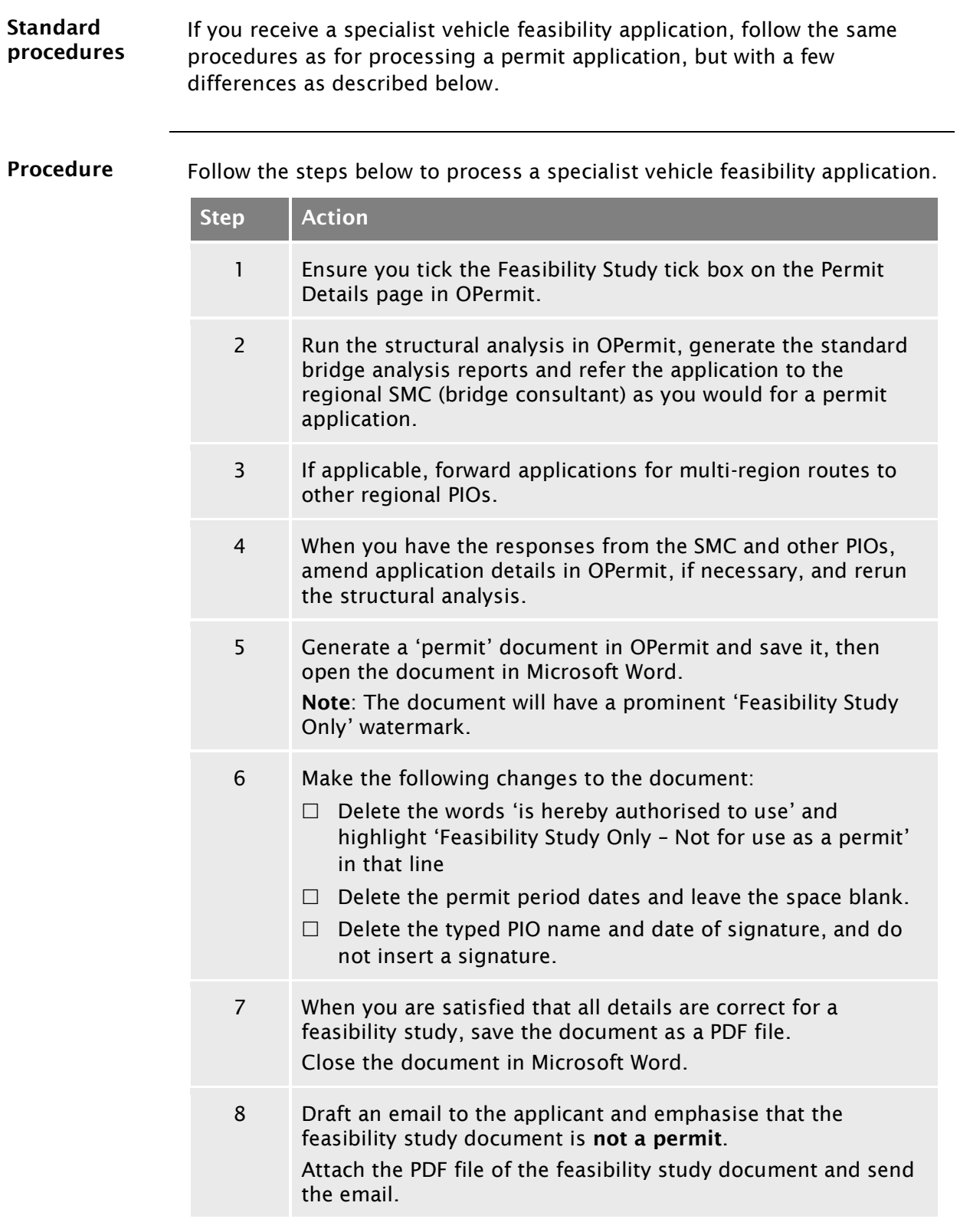

### G3.7 [Processing a specialist vehicle feasibility](#page-48-0)  [application](#page-48-0) continued

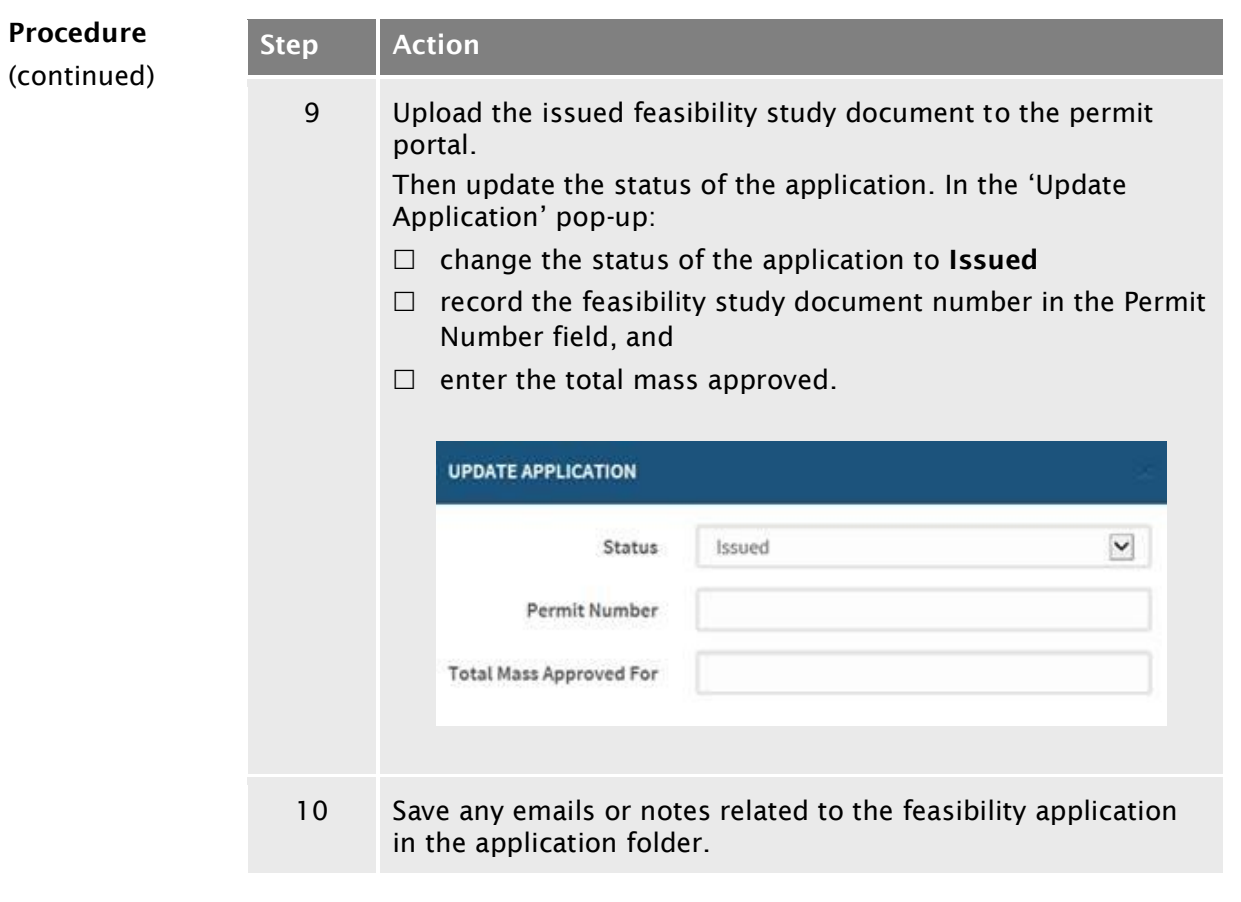

End of process This completes the processing of a specialist vehicle permit feasibility application.

# <span id="page-50-0"></span>Chapter G4: Completing a specialist vehicle permit or declining an application (PIOs)

### <span id="page-50-1"></span>**Overview**

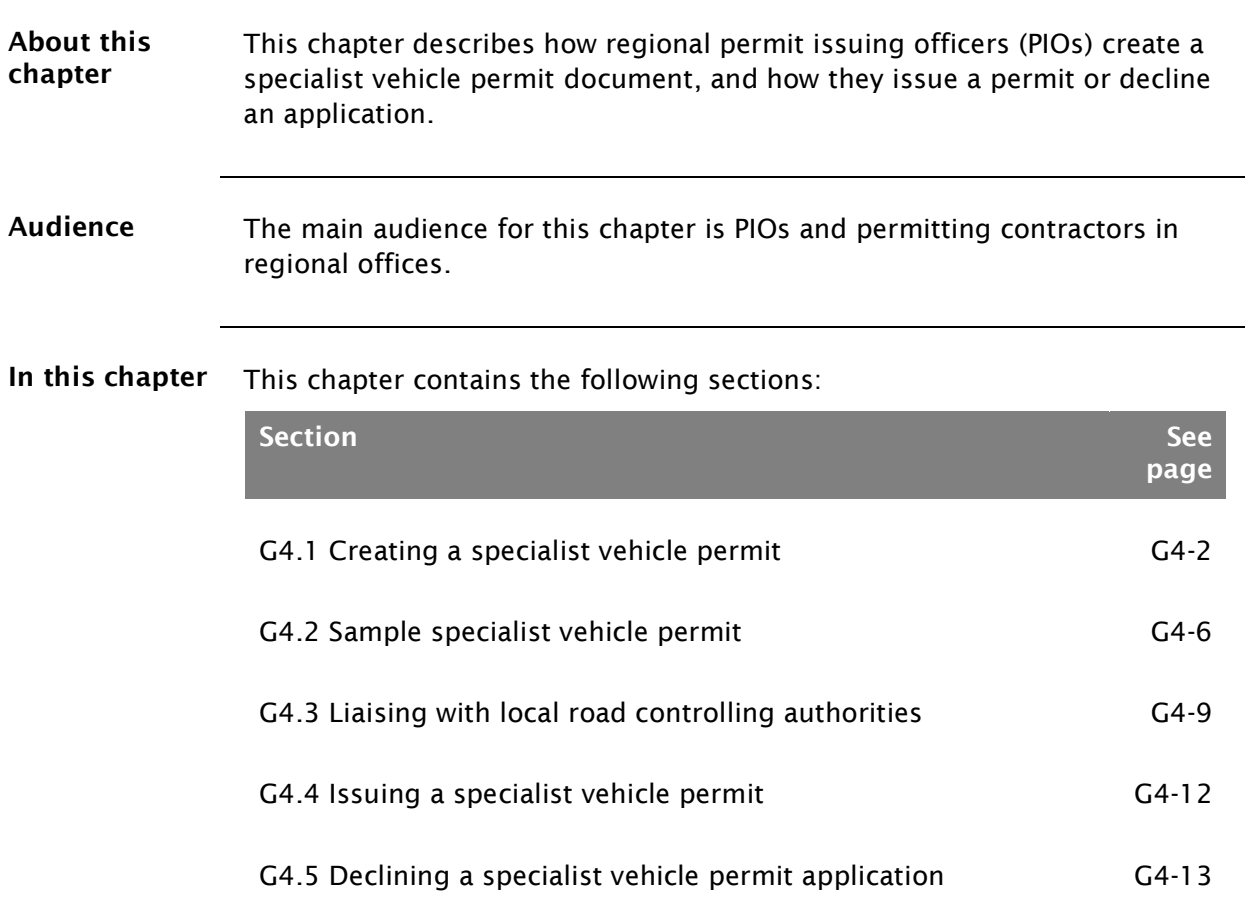

### <span id="page-51-0"></span>G4.1 Creating a specialist vehicle permit

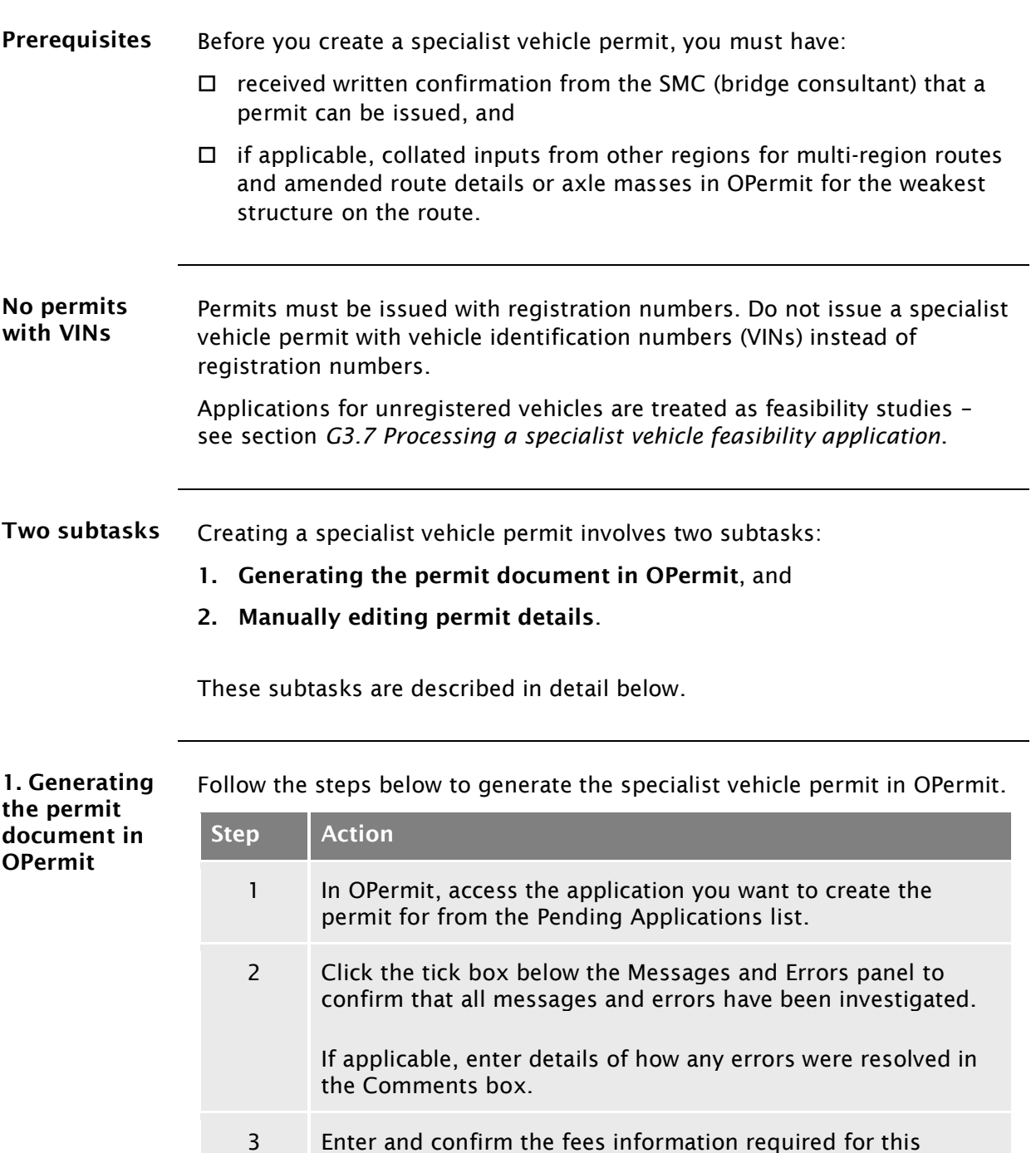

*Continued on next page*

<span id="page-51-1"></span>permit.

### G4.1 [Creating a specialist vehicle permit](#page-51-0) continued

<span id="page-52-1"></span><span id="page-52-0"></span>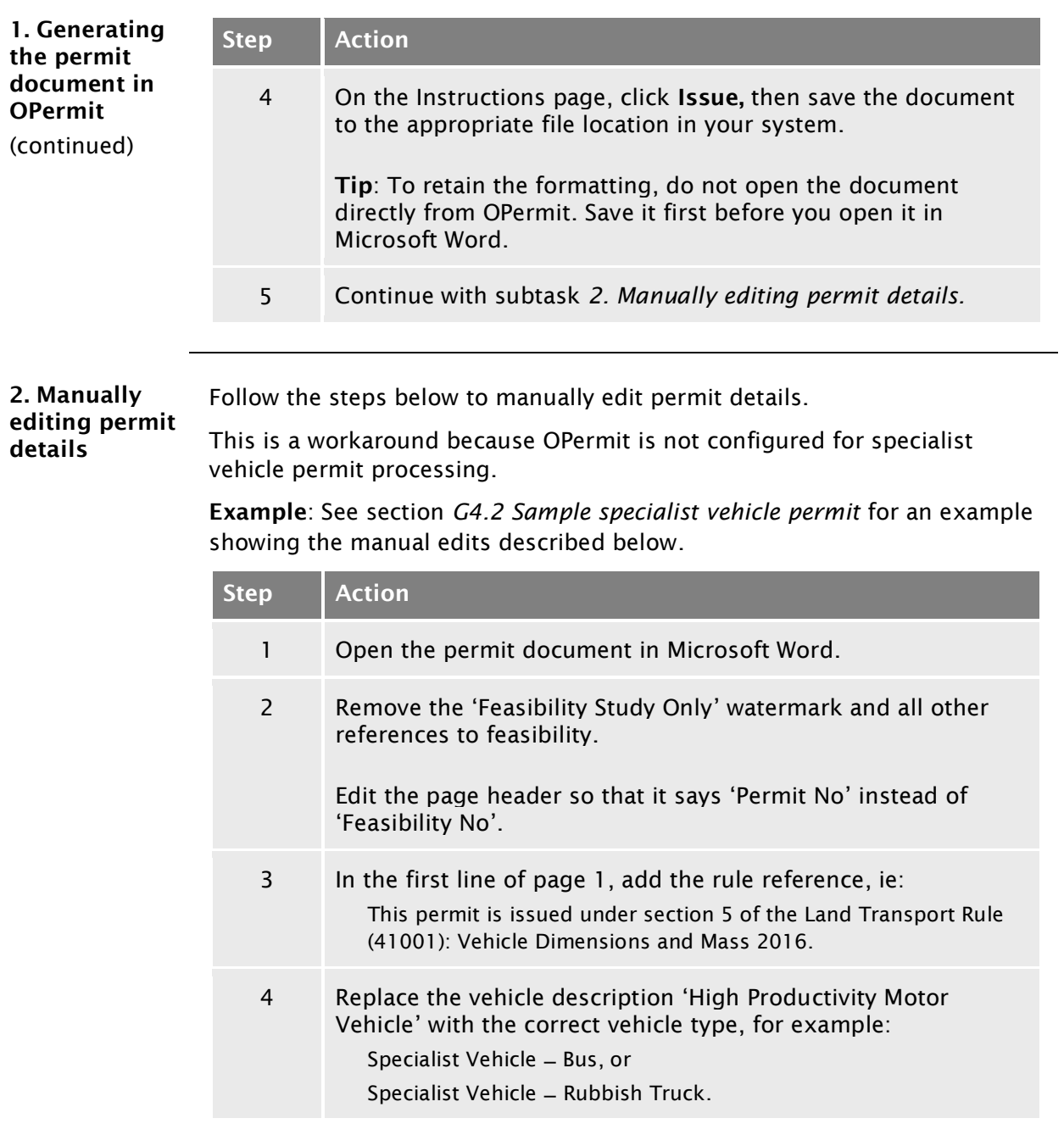

### G4.1 [Creating a specialist vehicle permit](#page-51-0) continued

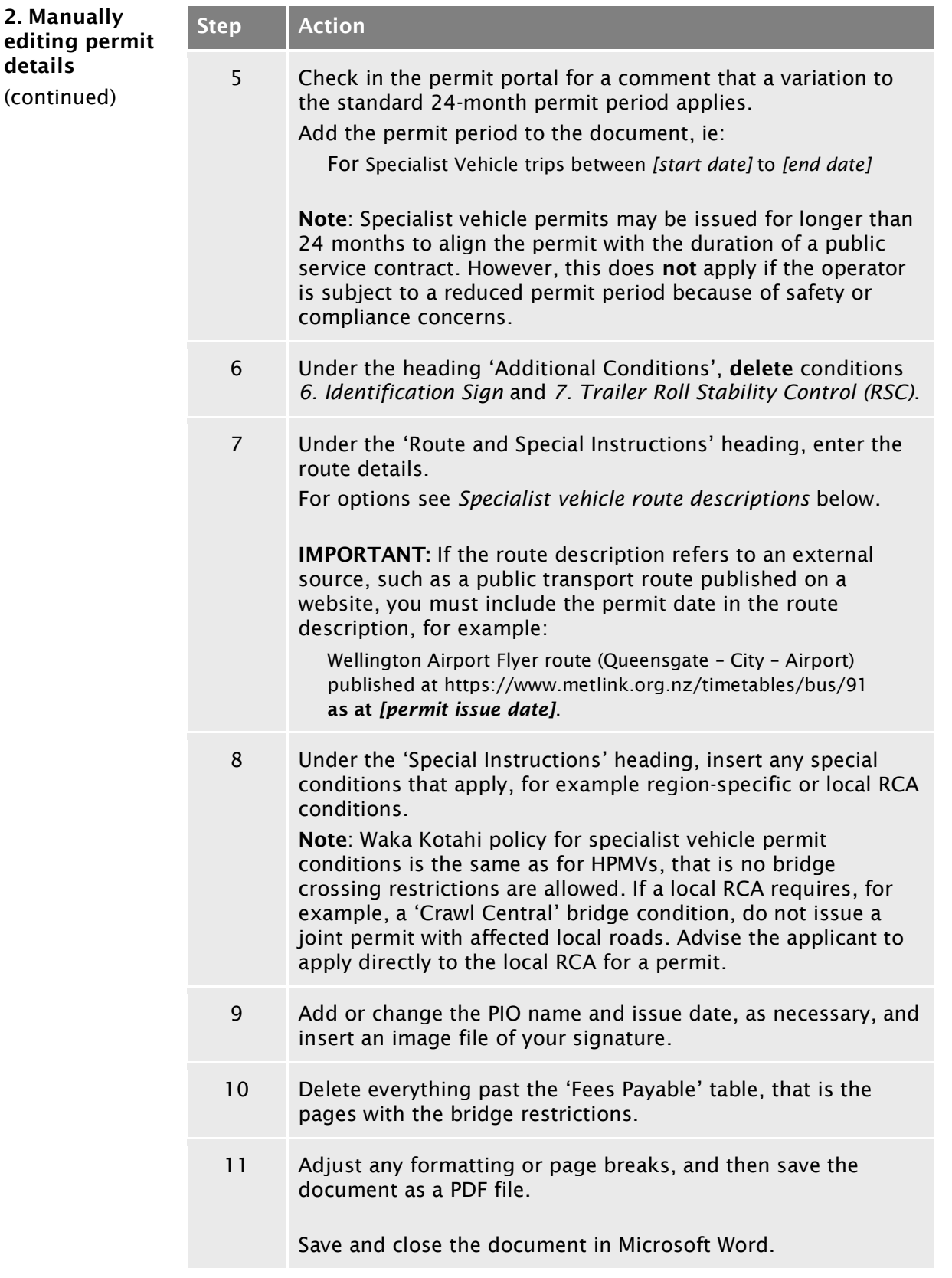

### G4.1 [Creating a specialist vehicle permit](#page-51-0) continued

<span id="page-54-0"></span>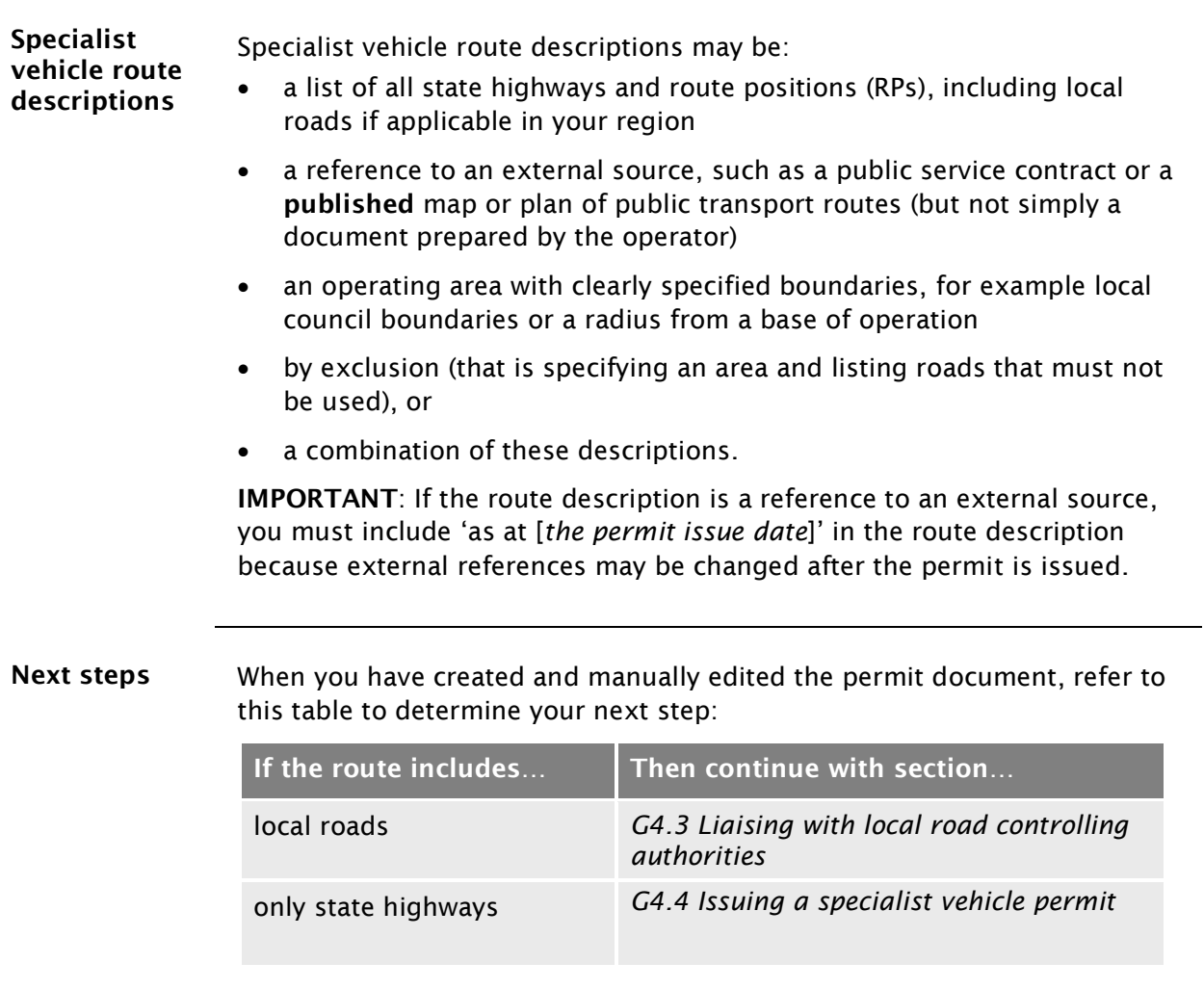

### <span id="page-55-0"></span>G4.2 Sample specialist vehicle permit

Sample permit Yellow highlights indicate manually edited text.

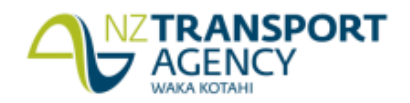

Permit No.: AK/SV/18/0310

This permit is issued under section 5 of the Land Transport Rule (41001): Vehicle Dimensions and Mass 2016 Wairau Transport Ltd, Po Box 987123 North Harbour Auckland 0751, Attn: Hans Porter, Fax: , Phone: **TSL No.** 

is hereby authorised to use (vehi Specialist Vehicle - Bus

Registered Nº(s): BUS123

trips between 18-04-2018 to 1

For the transport of: Passengers

On Route: SV Route Wairau Road to Fanshawe Street

Over the route specified below, subject to the conditions, restrictions, and maximum mass limits in this Permit.

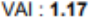

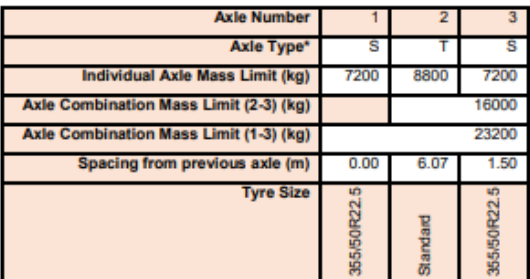

S=Single tyred axle, T=Twin tyred axle, SS=Super Single tyred axle, SL=Single Large tyred axle, M=Mega tyred axle The tyre sizes shall be as indicated above

The total mass on any individual axle, axle set or combination of axles must not exceed the sum of the mass limits shown for those axles in the table above.

#### **Critical Conditions**

The vehicle must not-

- 1. exceed the maximum permitted gross weight, 23,200 (Kilograms)
- 2. exceed design limits, such as GVM
- 3. breach a travel restriction or requirement for a specified bridge or culvert.

#### **Additional Conditions**

- Separate Plant The carriage or towing of separate items of plant, equipment or materials not specifically 1. nominated in the description of load is not permitted.
- 2. Mass The mass of any axle shall not exceed the mass specified in this permit. The gross mass of the vehicle or combination of vehicles must not exceed the limit specified on the current certificate of loading issued to the vehicles.
- 3. Authorised Agent The vehicle shall not be operated on a road or bridge under this permit when in the opinion of an authorised agent of the road controlling authority, as communicated to the operator, it would be contrary to public interest to do so.
- 4. Non Transferable This permit is not transferable either to other users of or to any vehicle other than the vehicle described by this permit.
- 5. Weighing- Police are authorised to divert vehicles up to five kilometres from the approved route for the purpose of weighing, provided under strength bridges are not included on the route. Page 1 of 3

Printed: 18/04/2018 15:30

### G4.2 [Sample specialist vehicle permit](#page-55-0) continued

#### Sample permit (page 2)

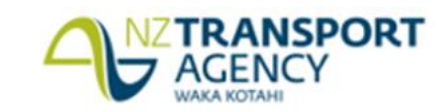

Permit No.: AK/SV/18/0310

The vehicle shall display a high-productivity n with Clause ation Sia MAAAA 2016, when operating as a high-productivity **5.10 of the Land Transport Rule: Vehicle Dimension** motor vehicle.

Delete conditions 6 and 7 **Trailer Roll Stability Control** 2010 must have roll stability control fitted and active; this is **stability control function turned** y 2010 or are log trailers carting round wood on. Alternatively if the trailer(s) were first reg first registered before 1 April 2016 and do not have EBS and RSC - these must instead operate with a minimum Static Roll Threshold (SRT) of 0.4 g provided SRT compliance documentation is kept with this permit and produced to enforcement officers.

#### **ROUTE AND SPECIAL INSTRUCTIONS:**

#### Route

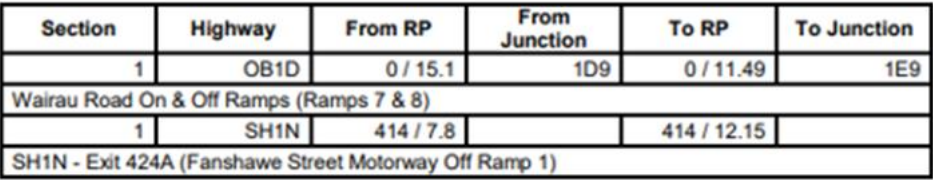

Permit mass limits are only applicable on the routes specified above. If the vehicle deviates from this general route general mass limits will apply.

#### **Special Instructions**

#### [Insert as applicable]

#### **Requirement to observe permit conditions**

A breach of weight limits specified on this form, or any permit condition, is an offence as provided in the Land Transport (Offences and Penalties) Regulations 1999.

#### Permit is invalid if:

- 1. The permit is altered without authority.
- 2. The vehicles or persons operating the vehicles are not those described on the permit.

#### **Revocation**

This permit can be revoked, under clause 5.7 of the Rule.

Page 2 of 3

Printed: 18/04/2018 15:33

### G4.2 [Sample specialist vehicle permit](#page-55-0) continued

#### Sample permit (page 3)

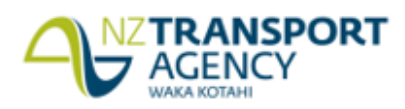

Permit No.: AK/SV/18/0310

**Authorised Issuing Officer** 

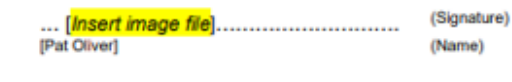

Permit Issuing Officer (for) NZ Transport Agency Auckland

118823 - 18 April 2018

(Designation)<br>(Controlling Authority) (Location)

(Permit Dated)

(Date)

#### Note:

- 1. This permit is an exemption from the mass limits set out in the Land Transport Rule: Vehicle Dimensions and Mass 2016, and does not authorise the user to exceed the exemption so permitted or exempt the user from complying with all other acts, regulations and other laws (including those relating to certificate of loading, road user charges or Static Roll Threshold).
- 2. This permit must be carried on the vehicle, and must be surrendered for inspection on the demand of any enforcement officer, or an authorised agent of the NZ Transport Agency or a road controlling authority.
- 3. The conditions on the reverse of this form shall apply together with any other conditions on the attached sheets.
- 4. Overdimension For the transport of vehicles and loads that exceed the limits specified in Section 6 of the Land Transport Rule: Vehicle Dimensions and Mass 2016, a separate permit must be obtained from the Overdimension Permit Issuing Agency (OPIA) at the NZ Transport Agency, Palmerston North. OPIA contact number 0800 OVERSIZE / 0800 683774.
- 5. Railway Level Crossings Travel over level crossings is not fully covered by this permit. Operators of overweight and overdimension vehicles may require permission from KiwiRail or their agents for travel over railway level crossings
- 6. Tyre pressure Tyres must be operated at the pressures recommended by either the manufacturer or the Tyre and Rim Associations but not exceeding the maximum pressures stated in the Land Transport Rule 32013: Tyres and Wheels 2001.

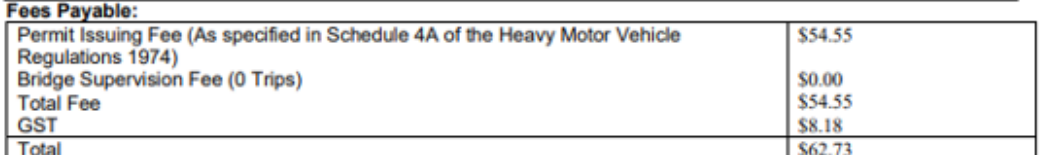

Delete everything past the fees table, ie pages 4 and 5

Page 3 of 3

Printed: 18/04/2018 15:33

## <span id="page-58-0"></span>G4.3 Liaising with local road controlling authorities

<span id="page-58-2"></span><span id="page-58-1"></span>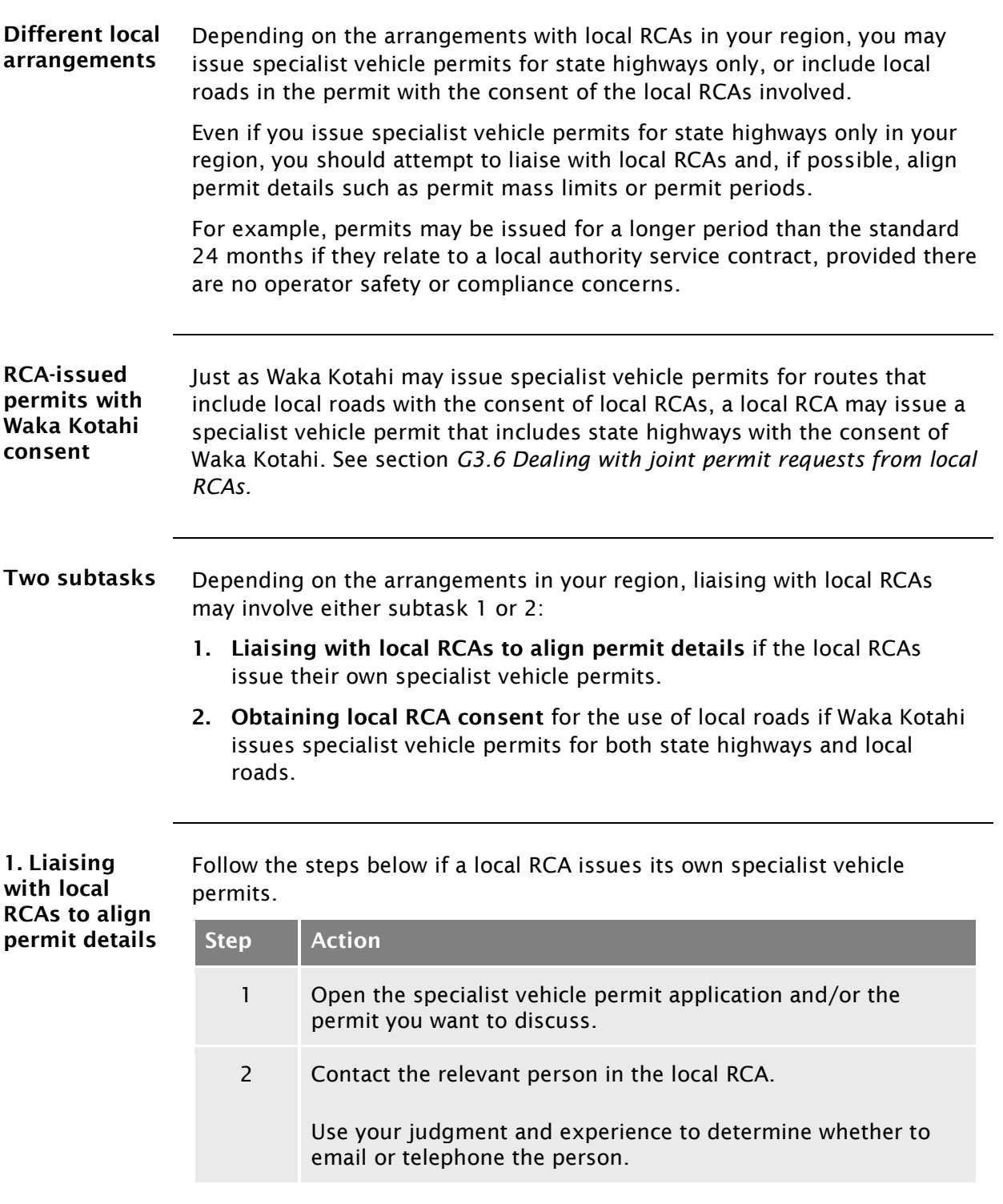

### G4.3 [Liaising with local road controlling authorities](#page-58-0) continued

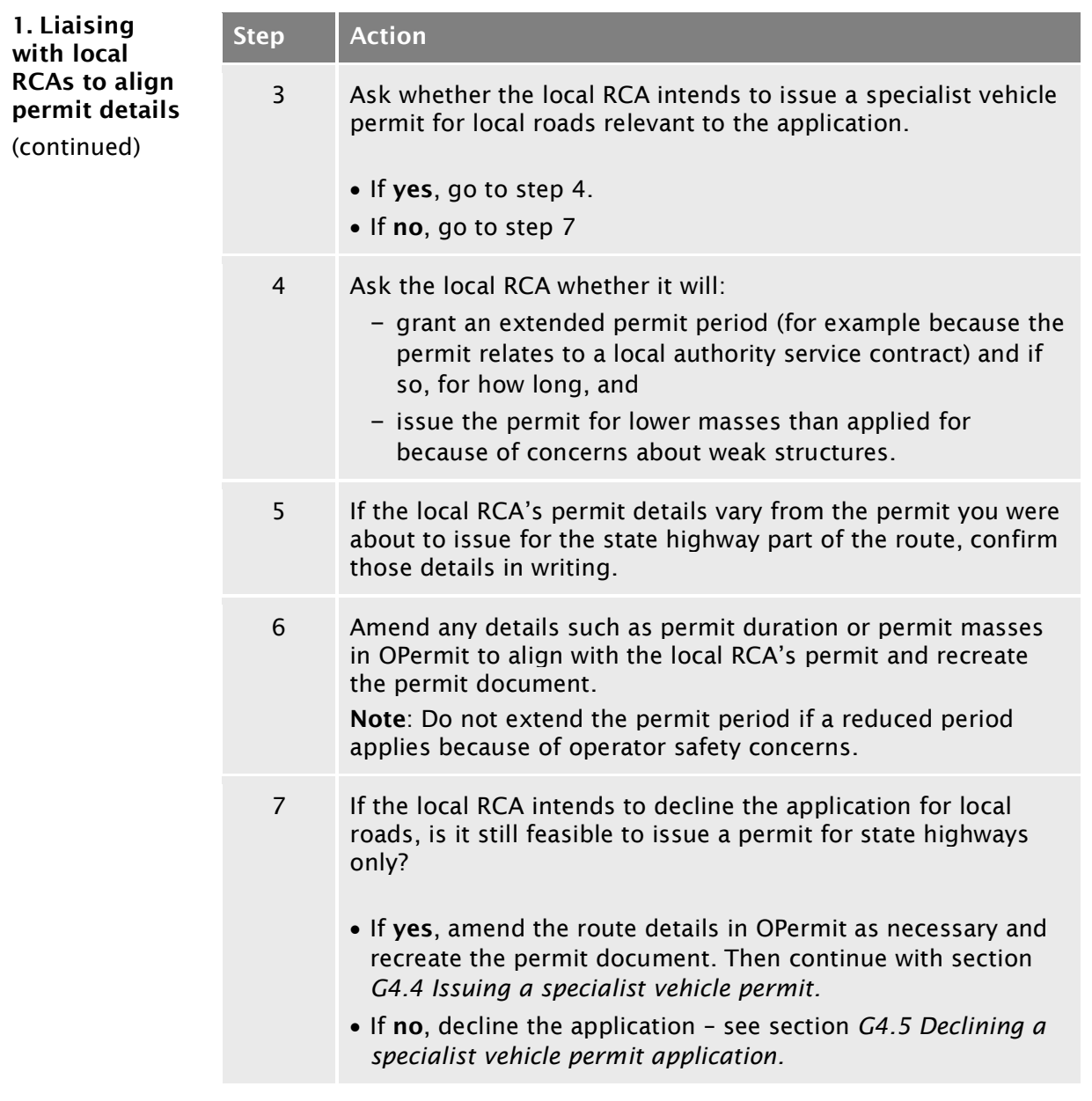

### G4.3 [Liaising with local road controlling authorities](#page-58-0) continued

<span id="page-60-0"></span>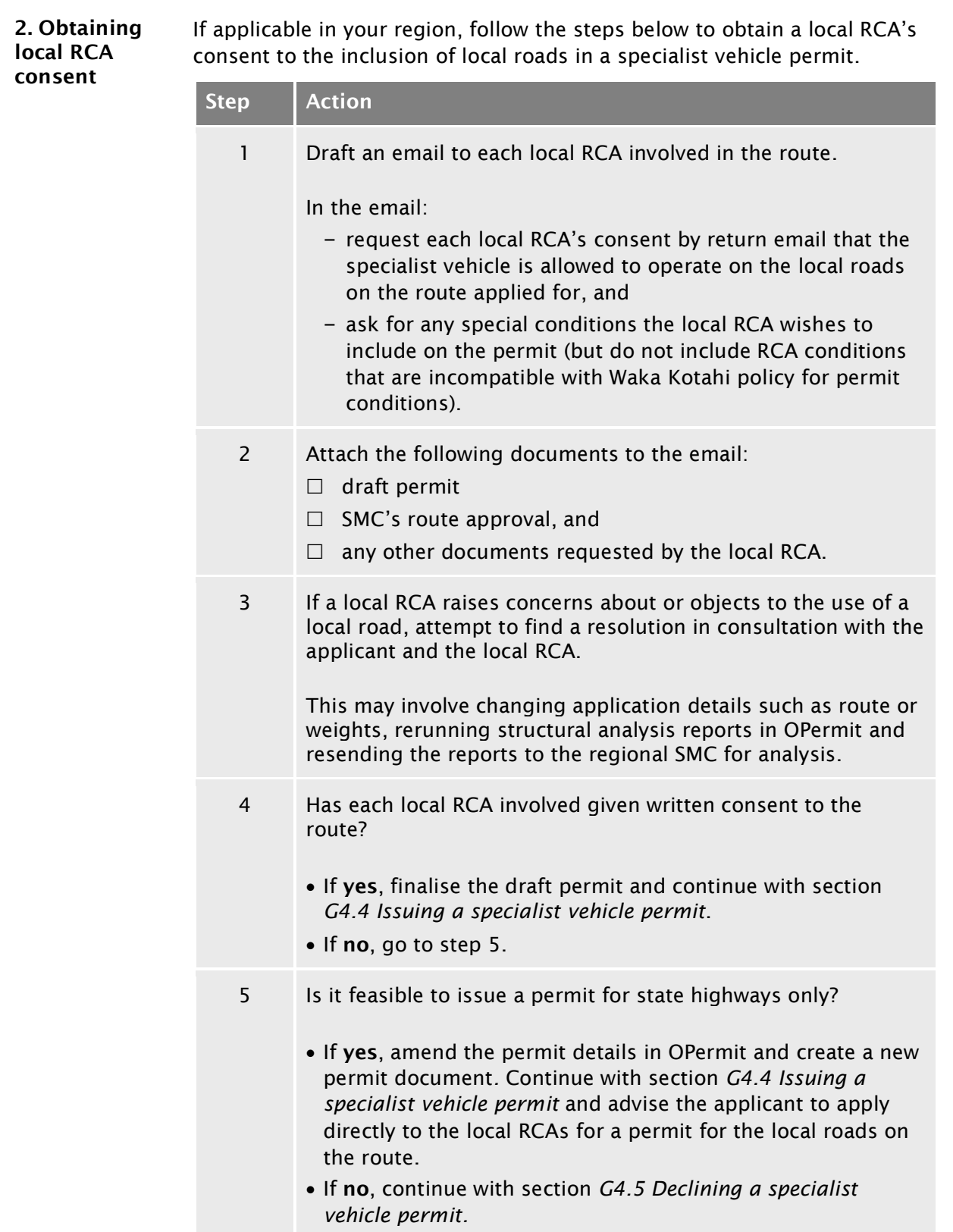

## <span id="page-61-0"></span>G4.4 Issuing a specialist vehicle permit

Procedure Follow the steps below to issue a specialist vehicle permit.

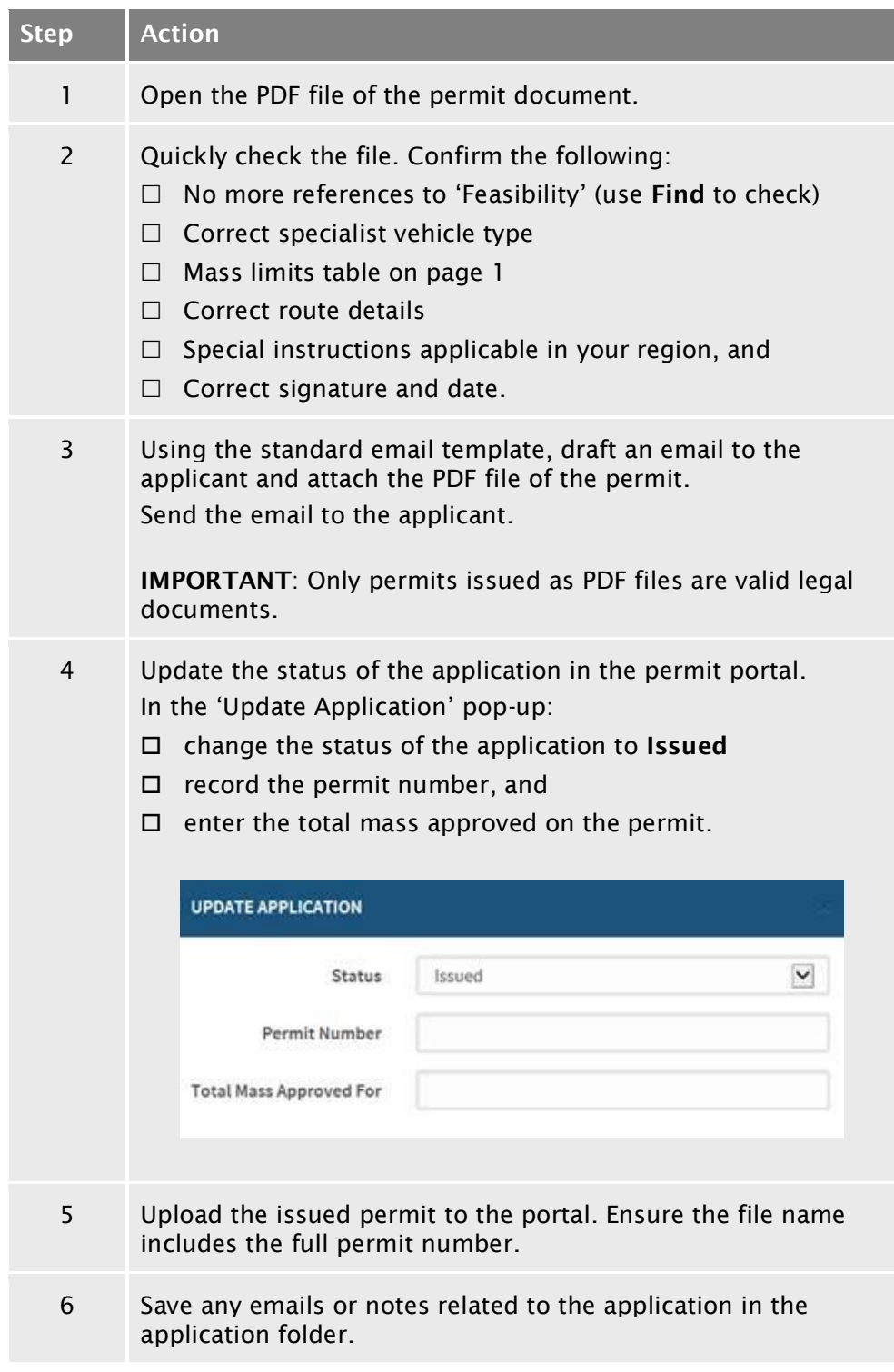

### End of process This completes the processing of a specialist vehicle permit application.

### <span id="page-62-0"></span>G4.5 Declining a specialist vehicle permit application

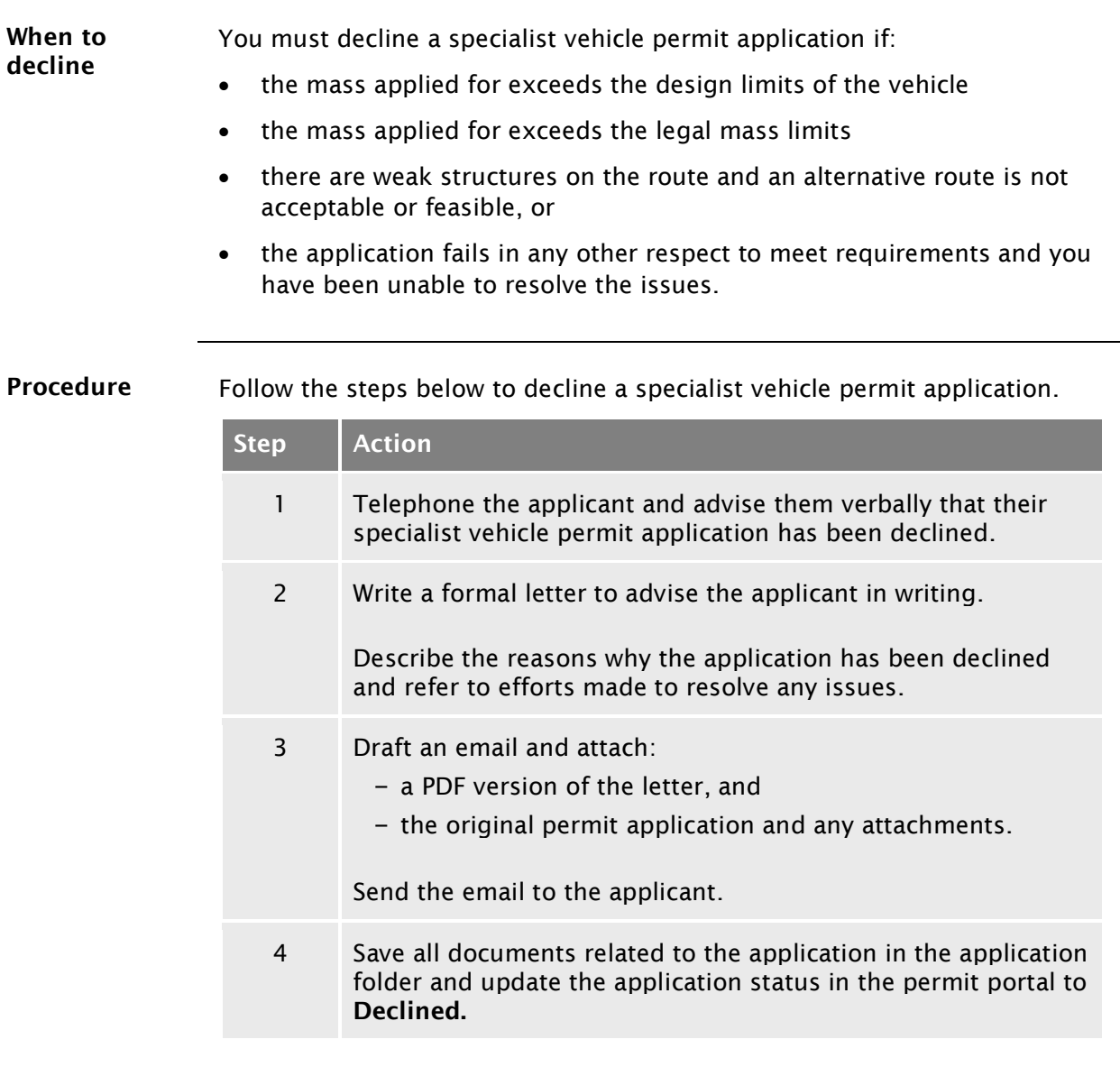

### End of process This completes the process for declined specialist vehicle permit applications.